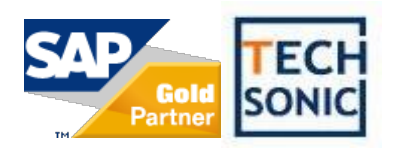

# 深圳工博达策科技有限公司

SAP Business One 功能介绍

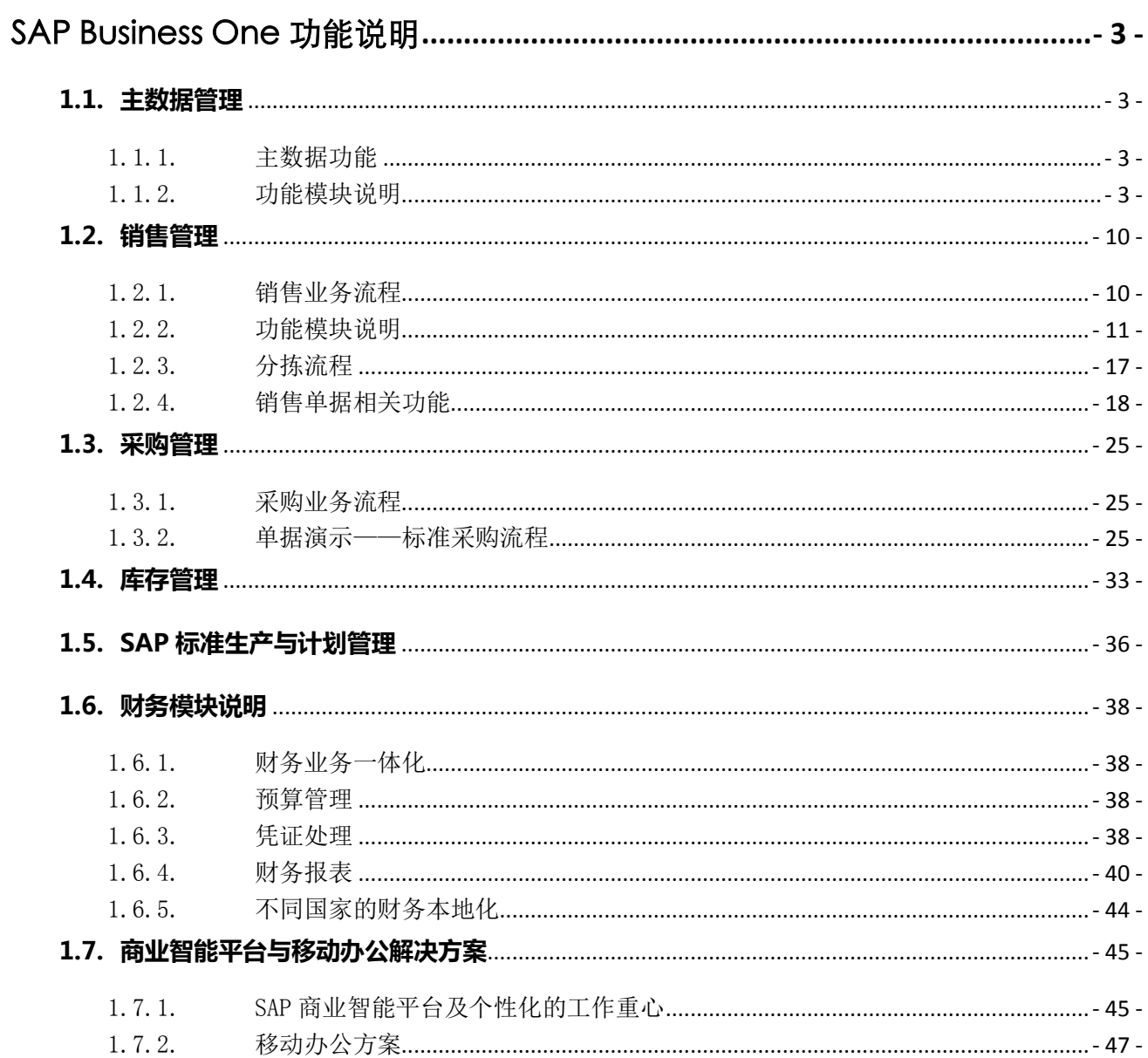

# 目录

# <span id="page-2-0"></span>SAP Business One 功能说明

### <span id="page-2-1"></span>**1.1. 主数据管理**

#### <span id="page-2-2"></span>1.1.1. 主数据功能

- 1) 业务伙伴主数据
- 2) 物料主数据
- 3) BOM 主数据
- 4) 财务科目主数据
- 5) 价格主数据
- 6) 仓库主数据
- 7) 员工主数据

#### <span id="page-2-3"></span>1.1.2. 功能模块说明

#### 1) 业务伙伴主数据管理:

SAP BUSINESS ONE 的业务伙伴主数据是指客户、潜在客户、和供应商主数据。

客户资料管理在 SAP BUSINESS ONE 系统中是能轻松实现自动化管理的一环,SAP 的客户资料不是静态,随与客户的交易,活动,业务的变化而变化。其中会员就是已经 办理会员并已经发生或消费的客户;未发生过消费的会员就是是潜在客户;没有办理会 员的客人是一般消费型的客户只用一个客户代码来统一记录。

供应商管理在 SAP BUSINESS ONE 系统中也是使用业务伙伴主数据, 能即时了解 每个供应商的应付情况,记录供应商的各种静态资料。

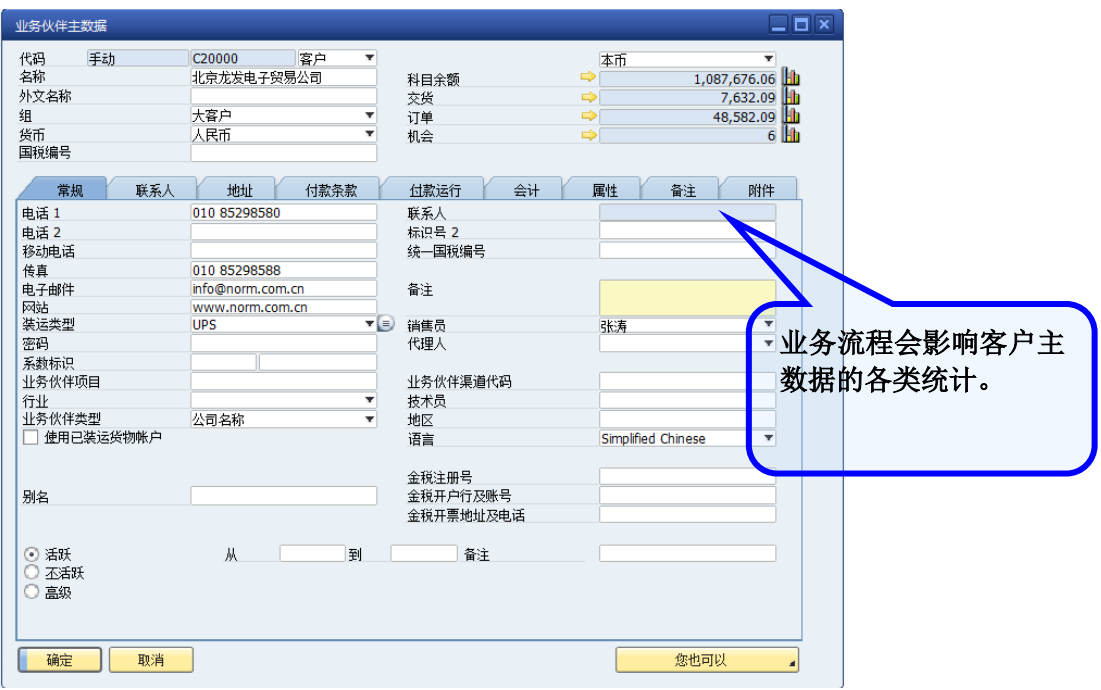

#### 2) 物料主数据管理:

在 SAP BUSINESS ONE 系统中物料主数据包含了原料,半成品,产成品,商品, 虚拟产品等。能记录其常规、采购、销售、库存、计划、属性,备注,图片等相关动静 态信息。其中包含了安全库存,条型码,批次序列号,动态库存数量、库存成本,MRP 参数等设置。

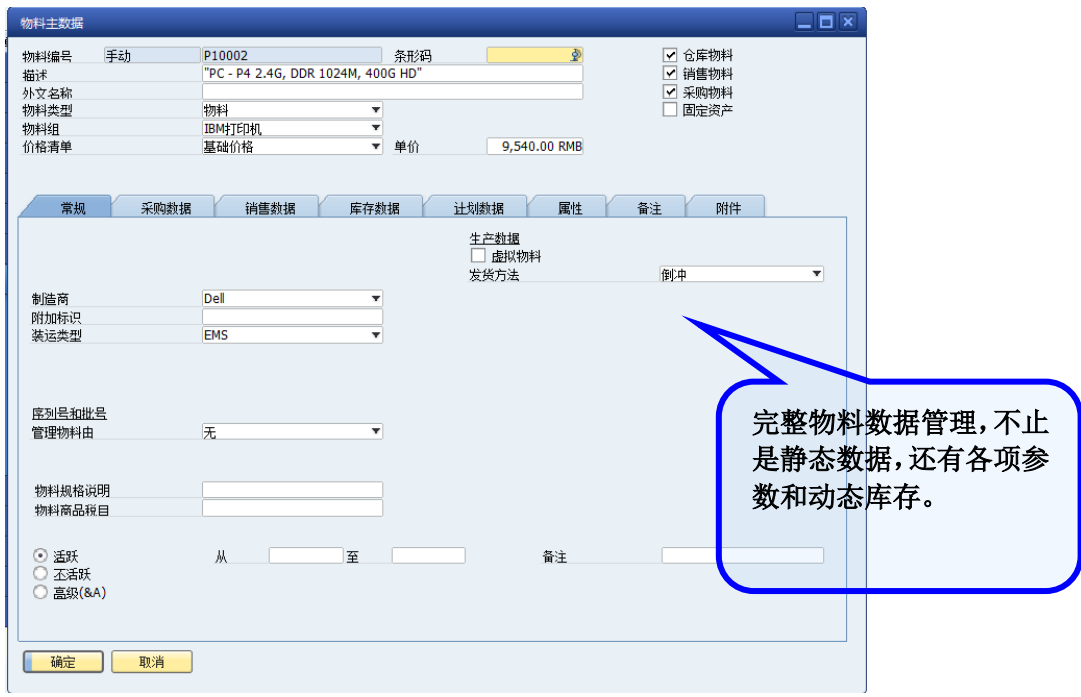

### 3) BOM 主数据管理:

在 SAP BUSINESS ONE 系统中 BOM 主数据记录了原料和产成品之间的配比关系, 发货方法,默认仓库,价格统计,还能添加损耗量,车间工序流程等的记录。

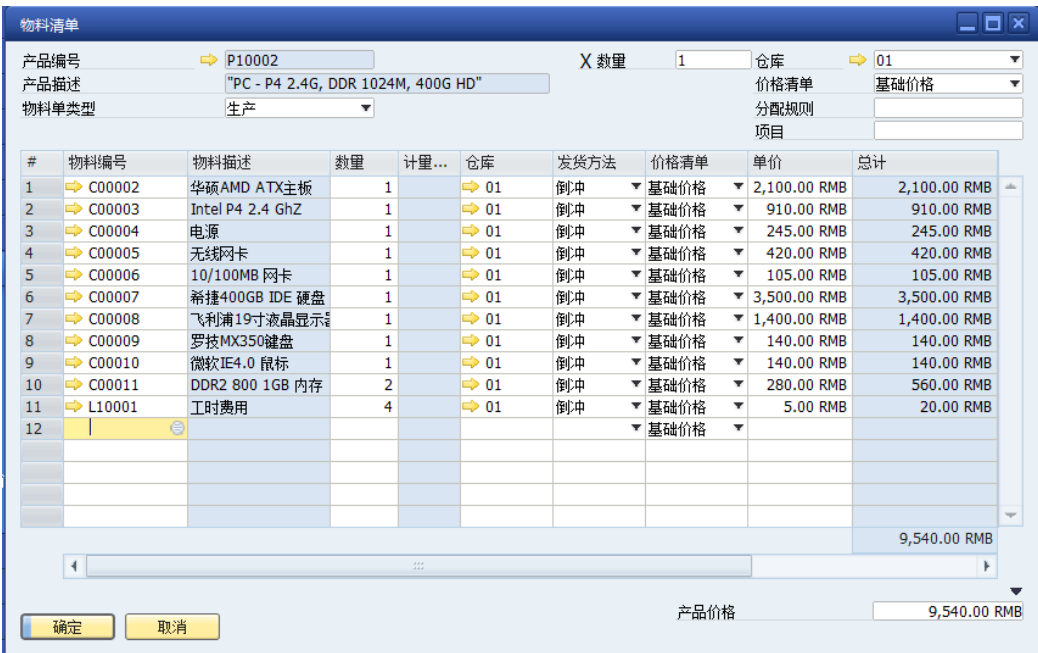

### 4) 财务科目主数据管理:

在 SAP BUSINESS ONE 系统中财务科目记录了科目余额,发生明细,货币信息。 能配置现金流科目设置,汇兑损益设置,预算设置,能有第二套科目代码和名称,多货 币余额显示,隐藏机密科目,冻结科目等的功能

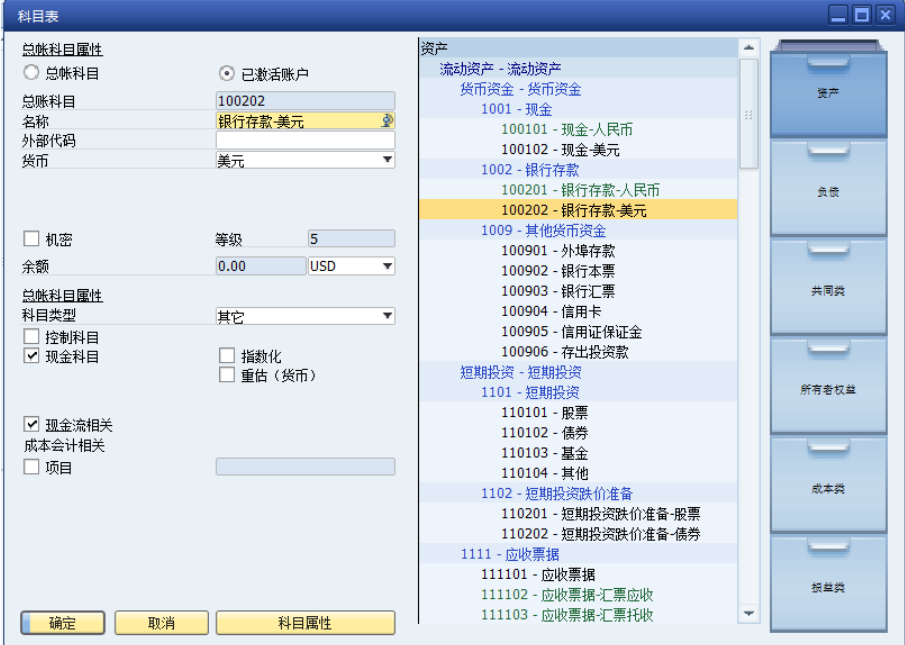

### 5) 价格主数据管理:

SAP BUSINESS ONE 功能强大的价格管理体系,支持多层次的价格清单,特别是系 统自带的最后计算价格,可以实时的根据最新的库存成本价实时更新,从而保证毛利率 实时变化,此信息可以提供给销售部经理去调整最新的价格政策。

价格清单信息可以按组别权限管理,可以让不同的组别用户有不同的价格信息权限。

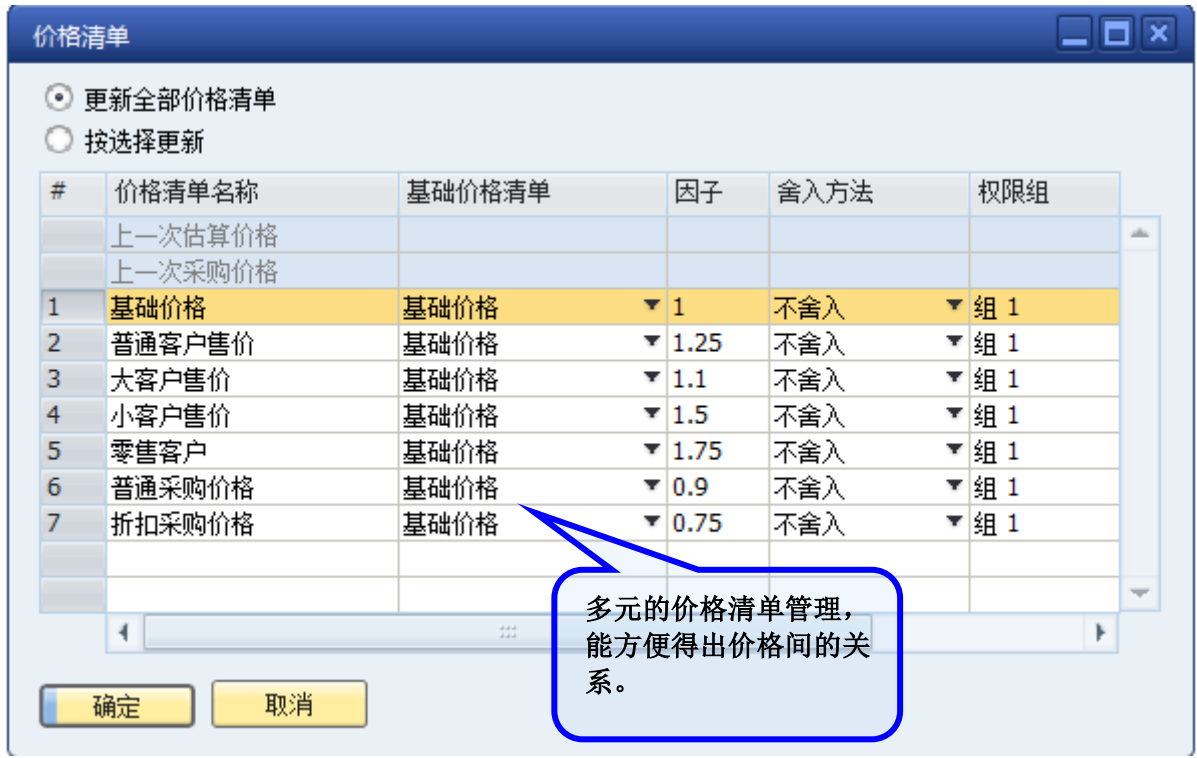

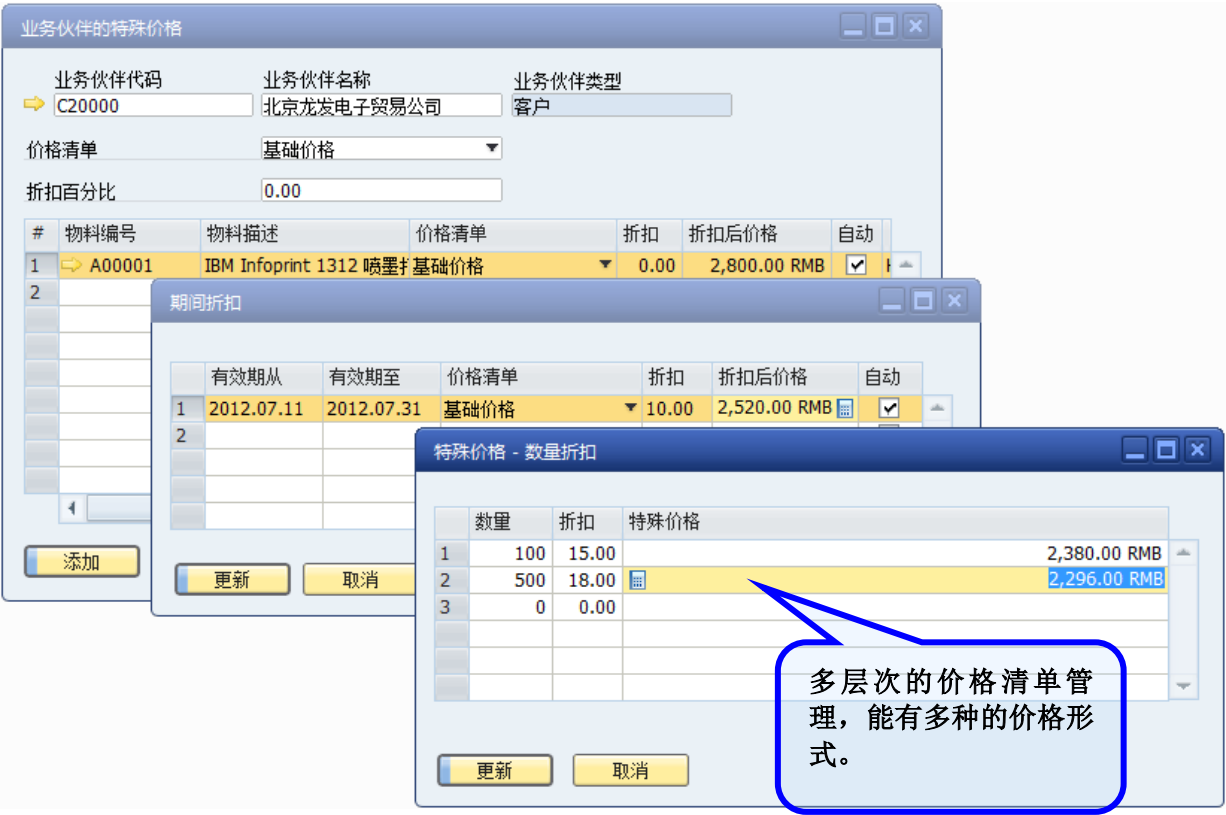

使用 SAP 中的价格体系,你会发现一切你想得到的价格表现形式在这里都可以实现。

#### 6) 仓库主数据管理:

自定义业务财务一体化的财务科目设置,使得当特定的业务单据发生的时候,系统 按照预先定义好的对应科目进行凭证抛转,仓库就是其中的一种设置的方式。

仓库的定义很关键,SAP BUSINESS ONE 优势是在于物流仓库中物料流动时,就能 形成对应的财务走账流程。我们可以将全局库存、加盟商库存,供应商库存,中央仓库 库存,分店库存,虚拟仓库,生产车间等都设定不同的仓库来管理。

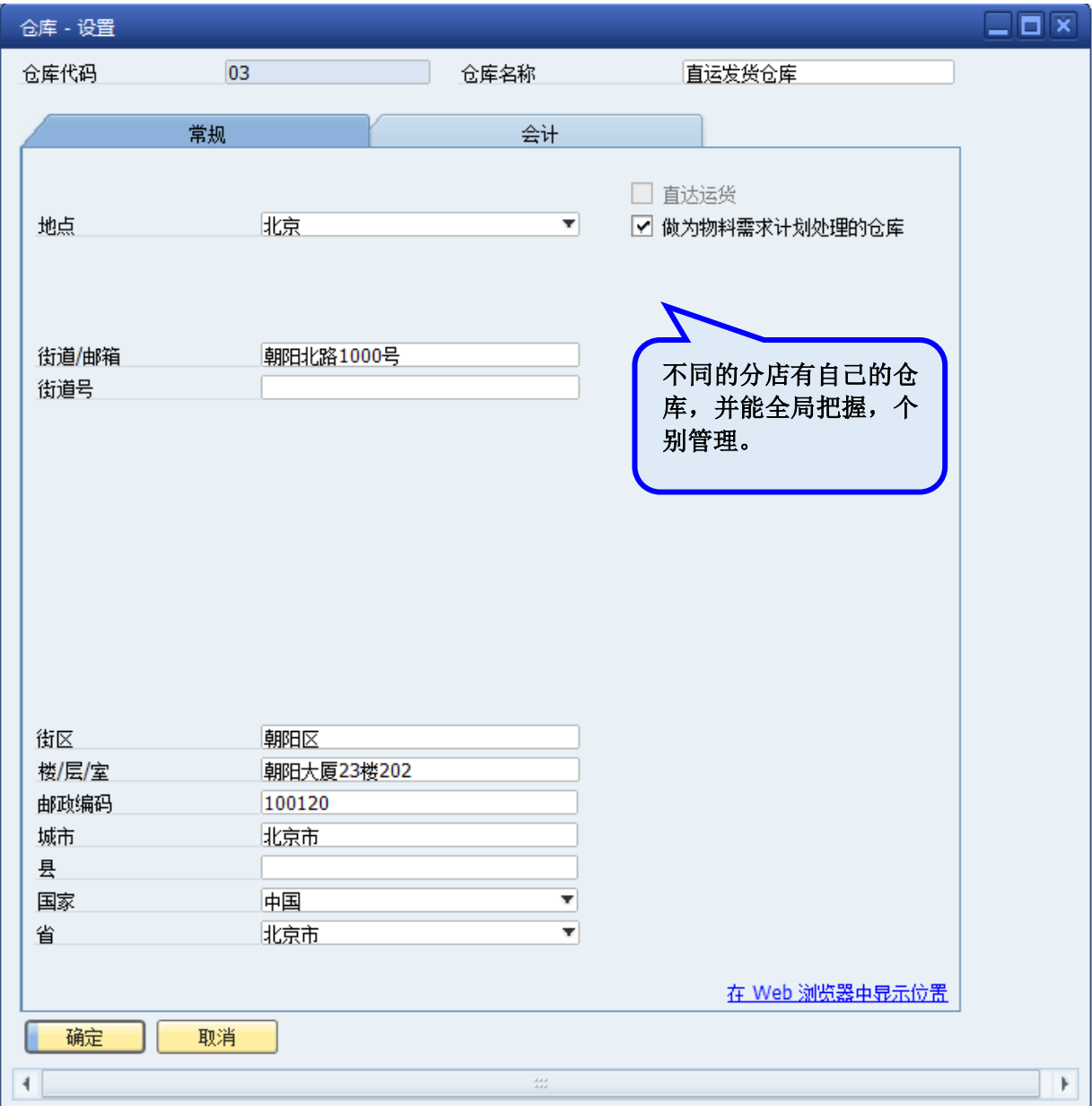

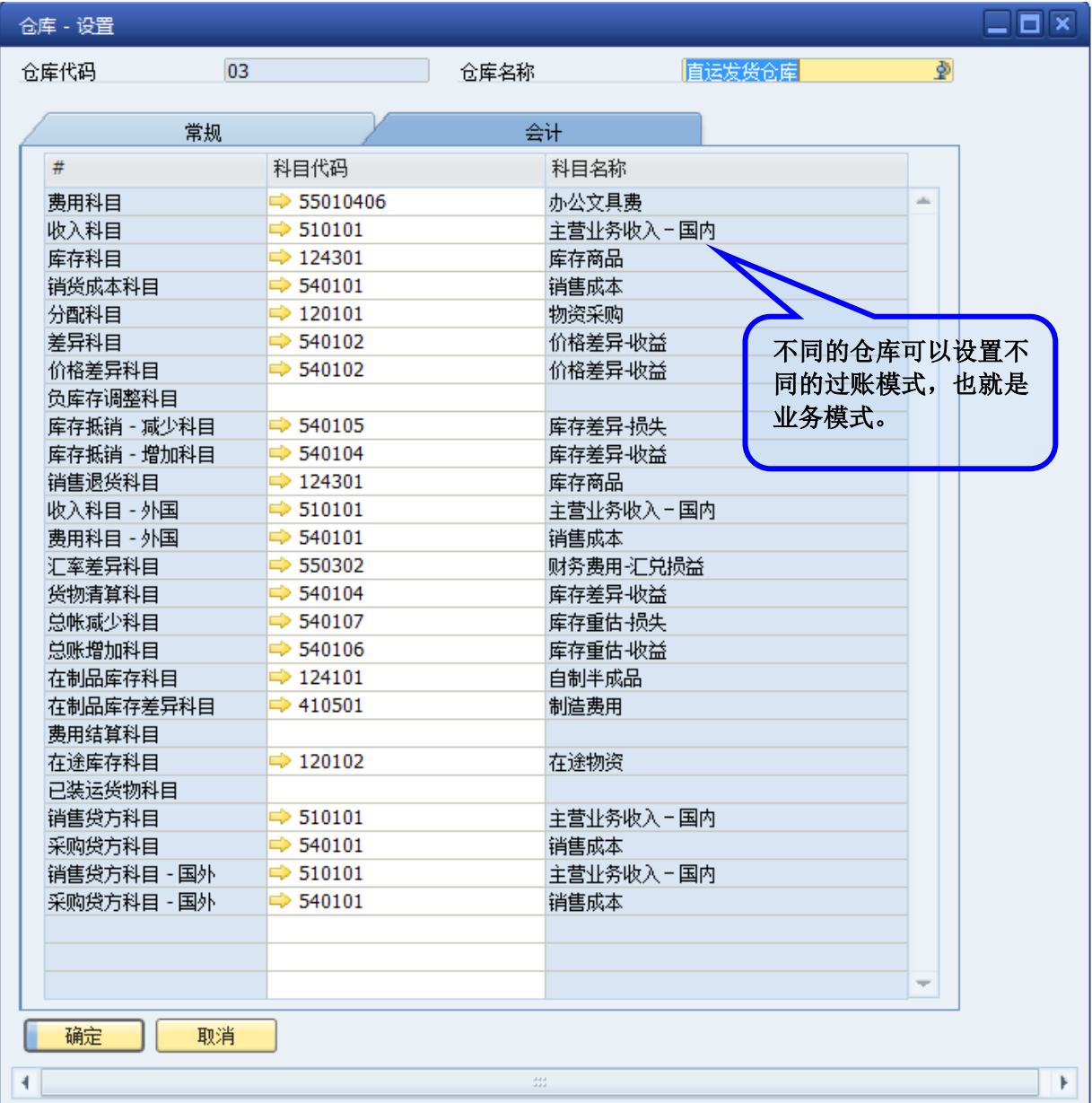

#### 7) 员工主数据管理:

SAP BUSINESS ONE 的员工主数据当中记录了员工的常规,地址,角色(岗位), 行政,财务,备注,附件等的信息。员工名称作为 SAP BUSINESS ONE 系统中的所有 人能在所有业务单据上发生引用,从而根据职位高低,管辖区域,团队架构确认用户对 业务单据的拥有权限。

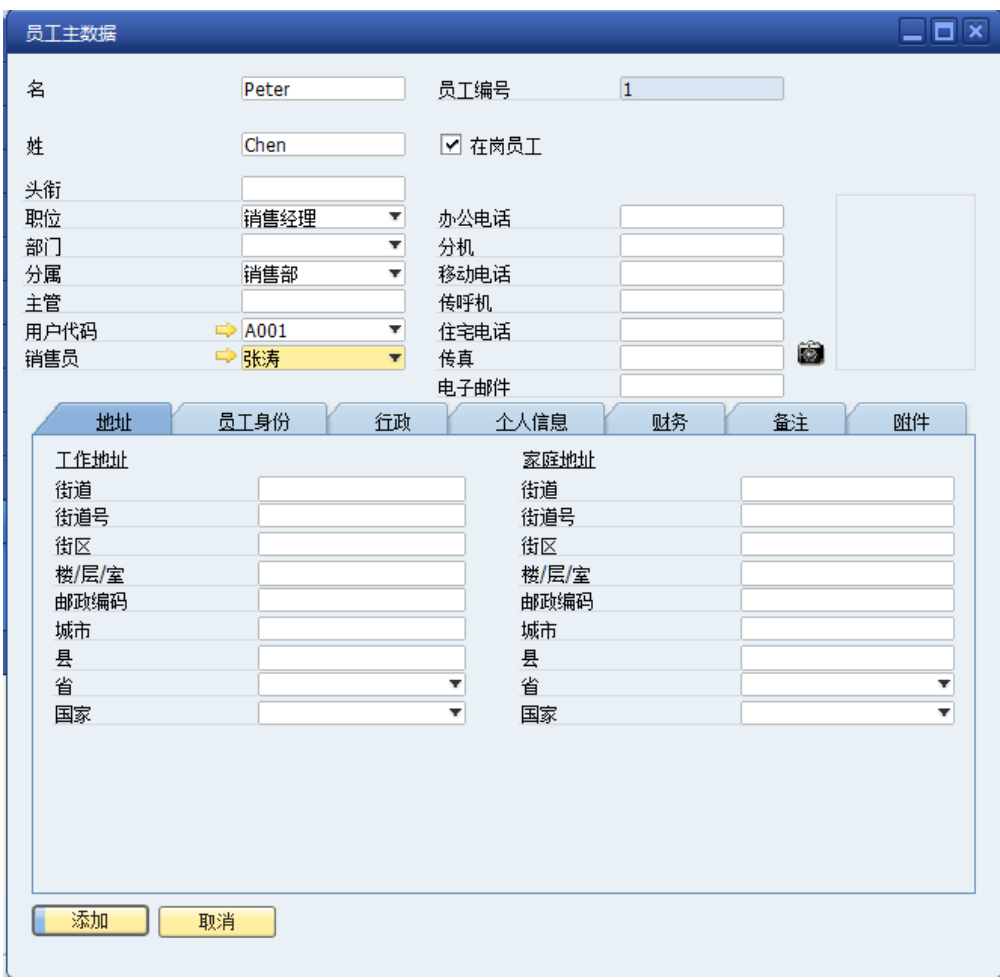

# <span id="page-9-0"></span>**1.2. 销售管理**

# <span id="page-9-1"></span>1.2.1. 销售业务流程

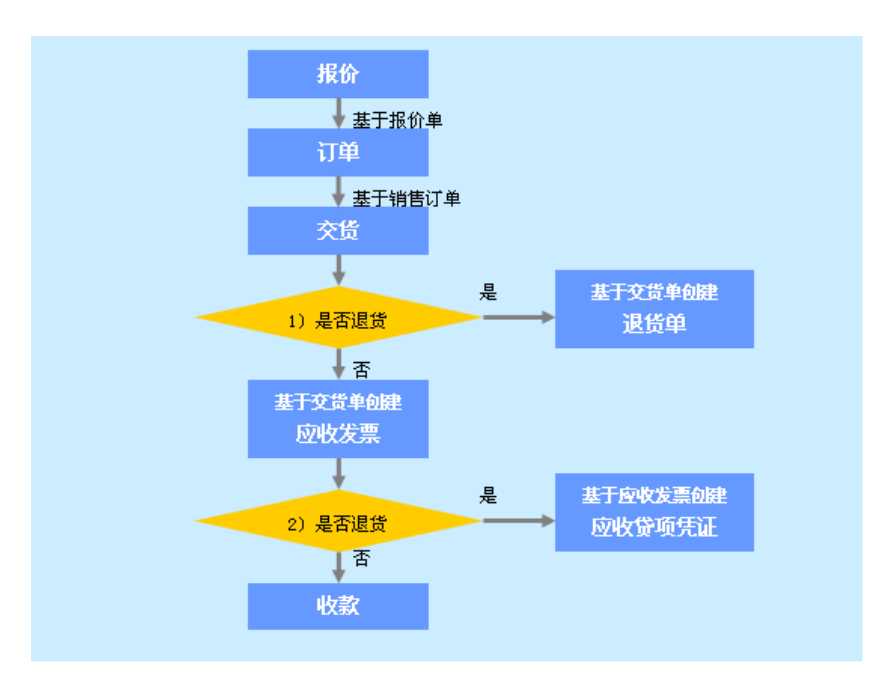

说明: 1) 开发票之前的退货, 引用交货单创建退货单, 增加库存。

2)开发票之后的退货,引用应收发票创建贷项凭证,增加库存并冲销应收款。

### <span id="page-10-0"></span>1.2.2. 功能模块说明

### 1) 报价

报价单用于提供给客户报价信息,或者以单据的形式记录客户询价。报价单一旦被客户接 受,可基于报价生成订单、交货单或预留发票、销售发票等。

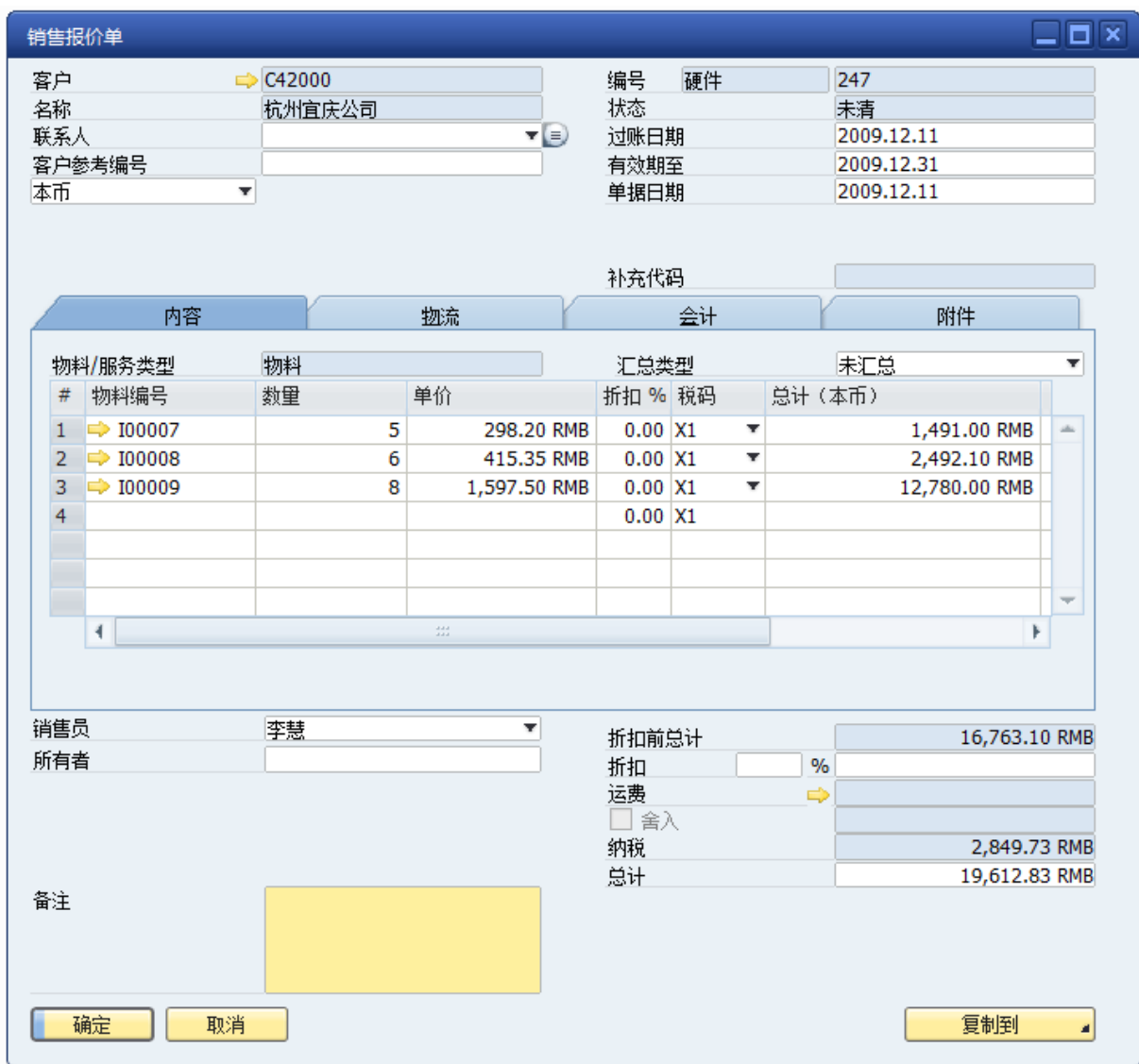

### 2) 销售订单

创建销售订单记录客户订货信息,仓库按销售订单行清单进行货物分拣、备货业务,在 SAP BUSINESS ONE 中按客户汇总已拣配的销售订单行创建交货单,送货给客户。可以引用报 价单创建销售订单,制单时可通过相关功能菜单查询到有用的信息,包括:本单商品库存量是 否充足、与客户历史订货记录、查看某商品全部价格清单价格。保存销售订单,增加物料在仓 库的已承诺数量、减少可用量。

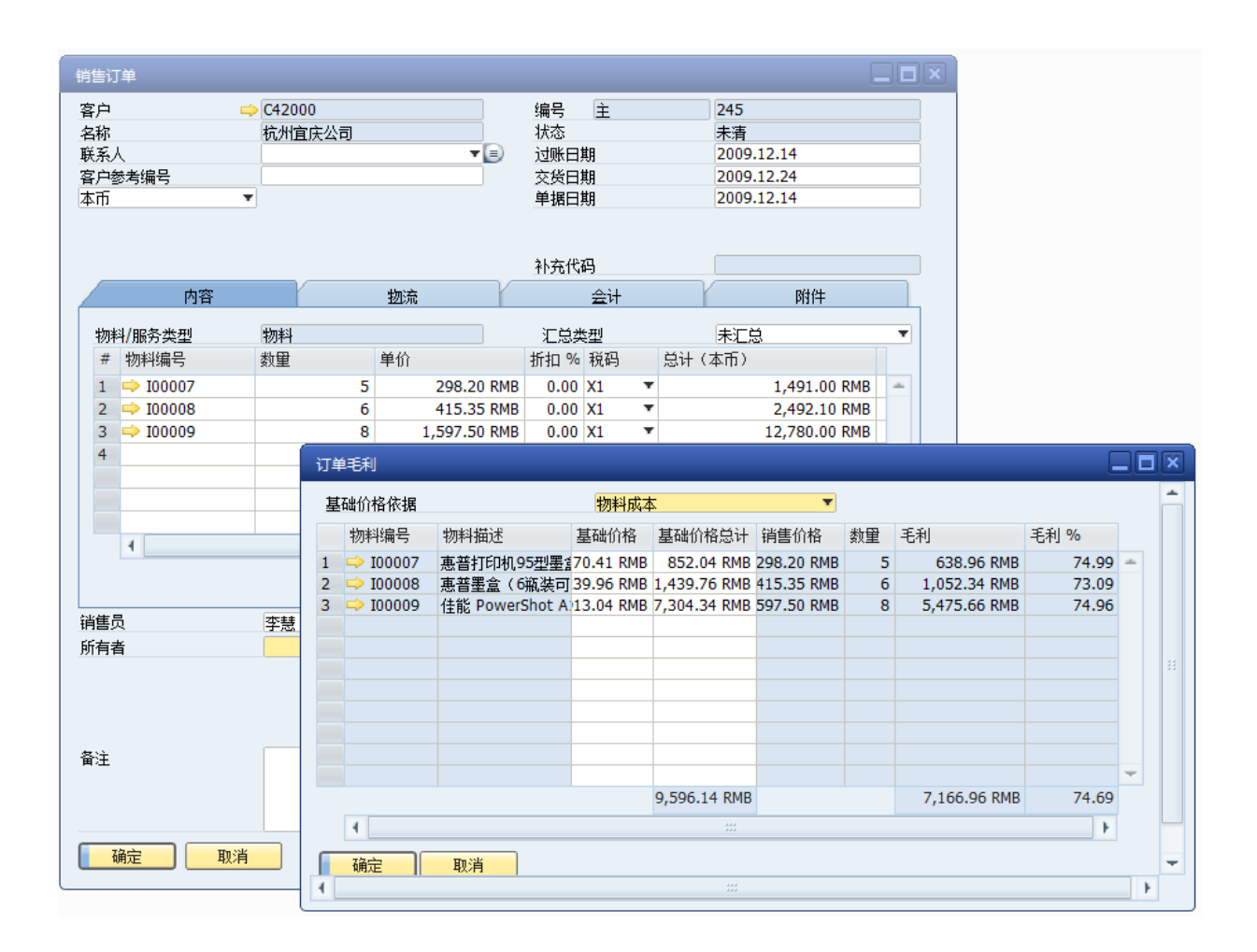

#### 3) 交货

使用交货单用于处理配送中心出库业务,可以基于报价单或销售订单创建交货单。保存交 货单扣减库存,并确认销售成本。

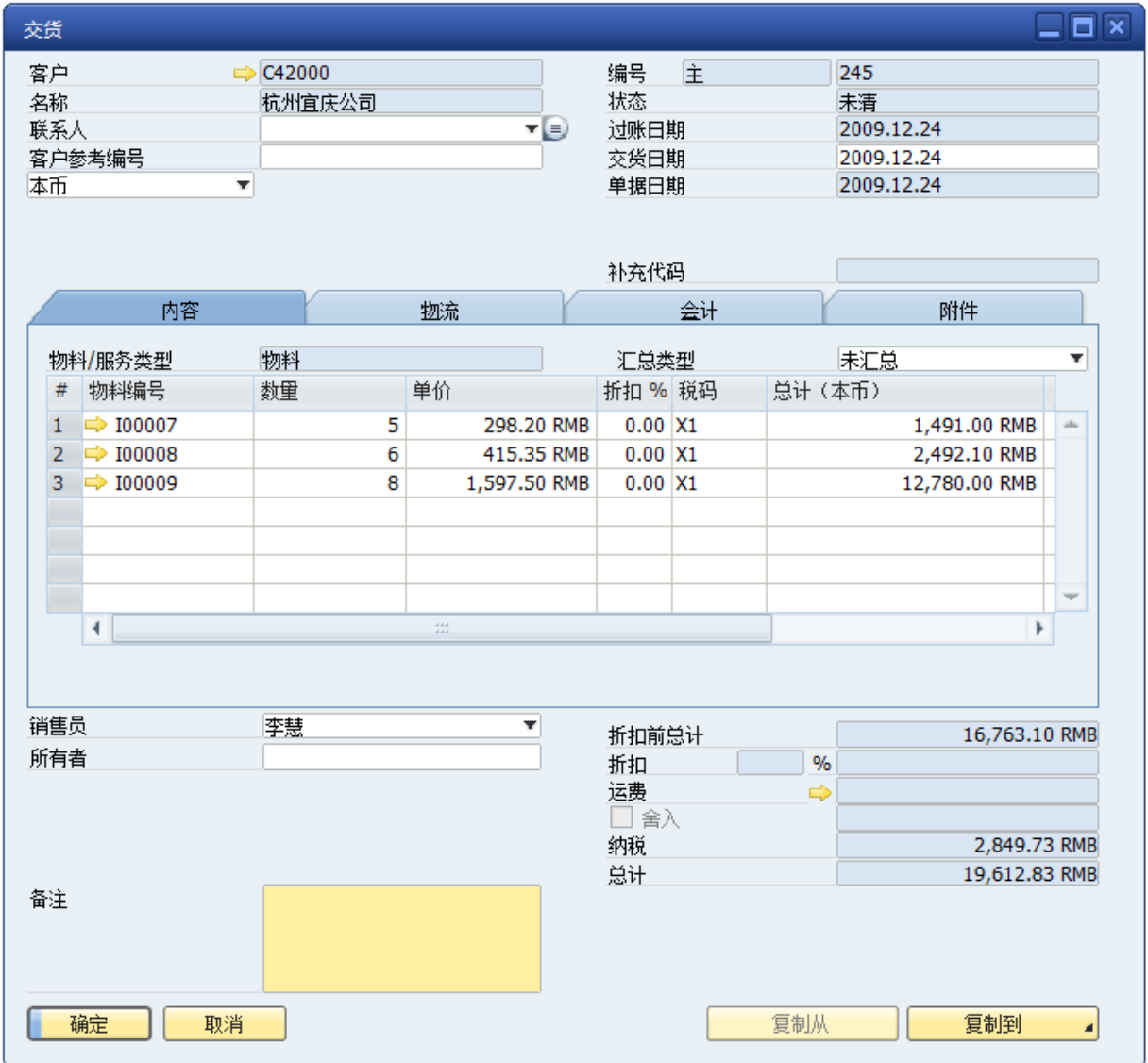

### 4) 销售发票

销售发票是 SAP BUSINESS ONE 的一种单据, 并非指财务制度上的增值税发票, 单据作 用是从财务层面上确认交货出库、增加客户应收款的作用。可以引用报价、销售订单、交货单 创建应收发票。保存基于交货单创建的应收发票,只确认应收款,不扣减库存。保存不基于交 货单的应收发票,既扣减库存又确认应收款。

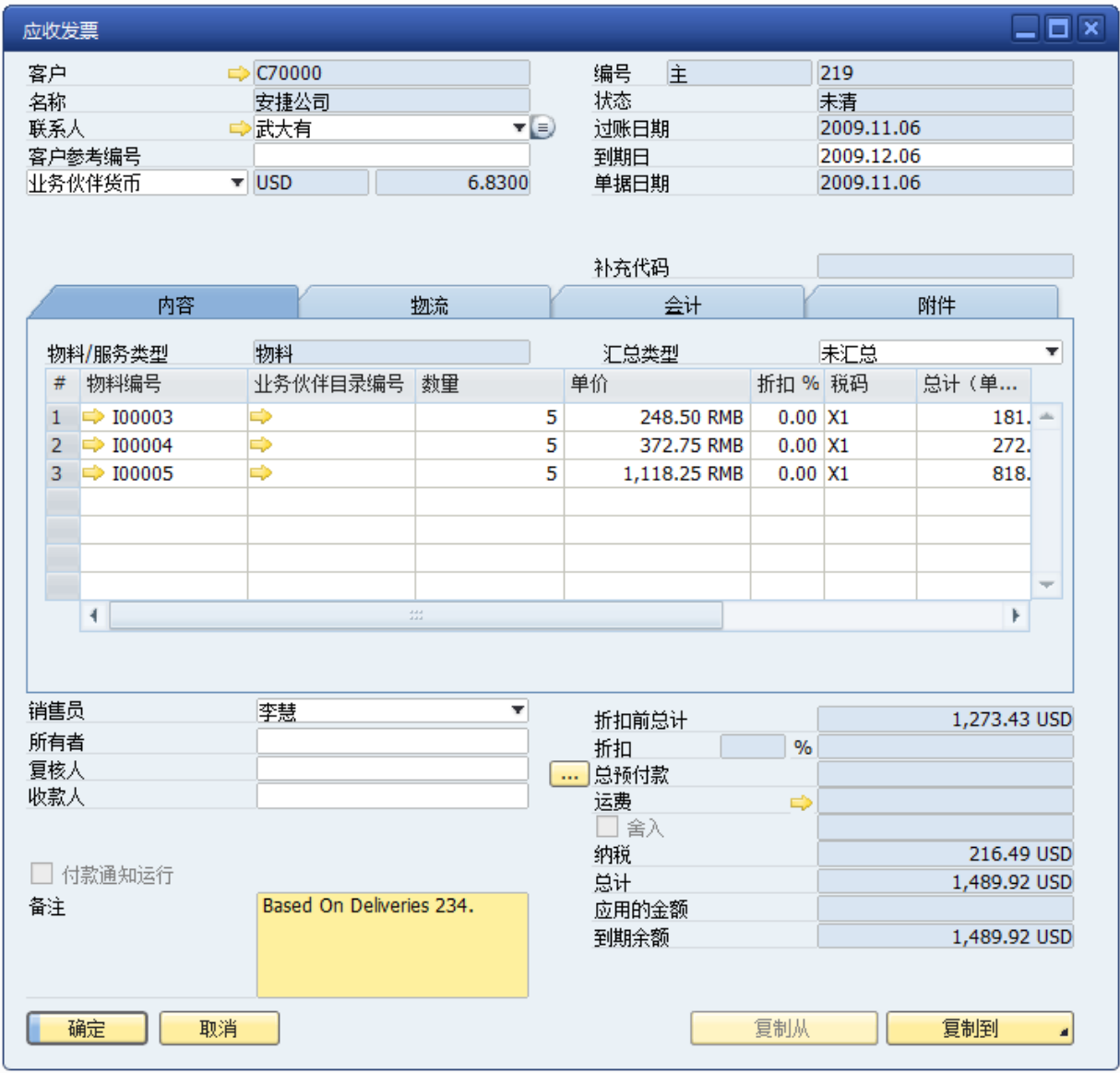

### 5) 预留发票

使用预留发票处理那些只需确认应收款,而无需扣减库存的销售业务。然后再基于预留发 票做收款单,再减库存并增加收入。可以引用报价单或销售订单创建预留发票,保存预留发票 增加物料在仓库的已承诺数量、减少可用量。

### 6) 收款

做收款单确认营业收入,可以基于销售发票、预留发票、预收款发票进行收款,也可以不 基于发票进行收款。

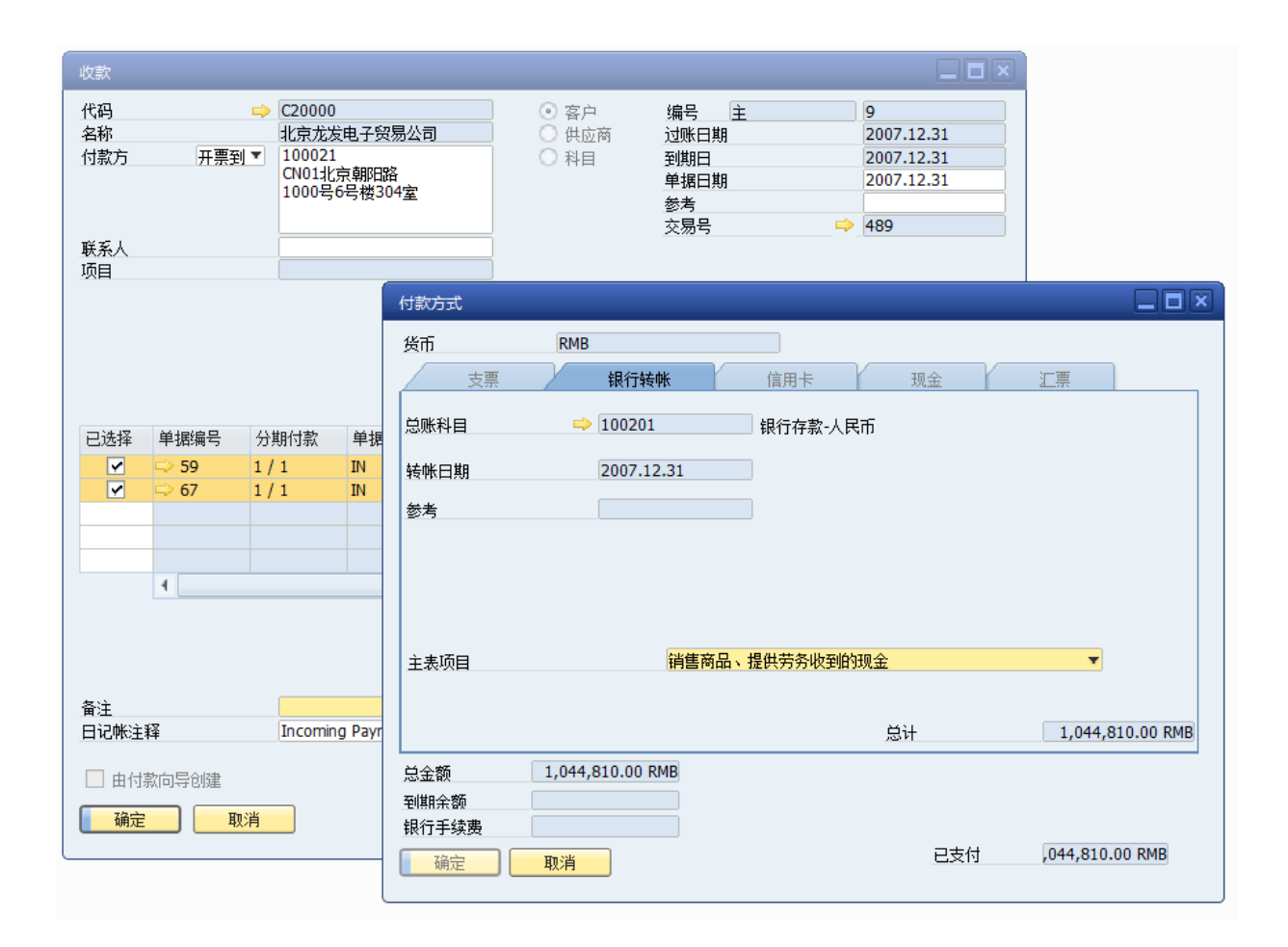

#### 7) 退货

创建退货单处理客户退货业务,保存退货单增加库存量。处理在开销售发票前的退货,可 以基于交货单做退货单,部分关闭交货单中的未清数量,该交货单引用做销售发票时仅需确认 退货后的交货数量。处理已经开销售发票的退货,应直接做退货单,然后基于退货单做贷项凭 证。

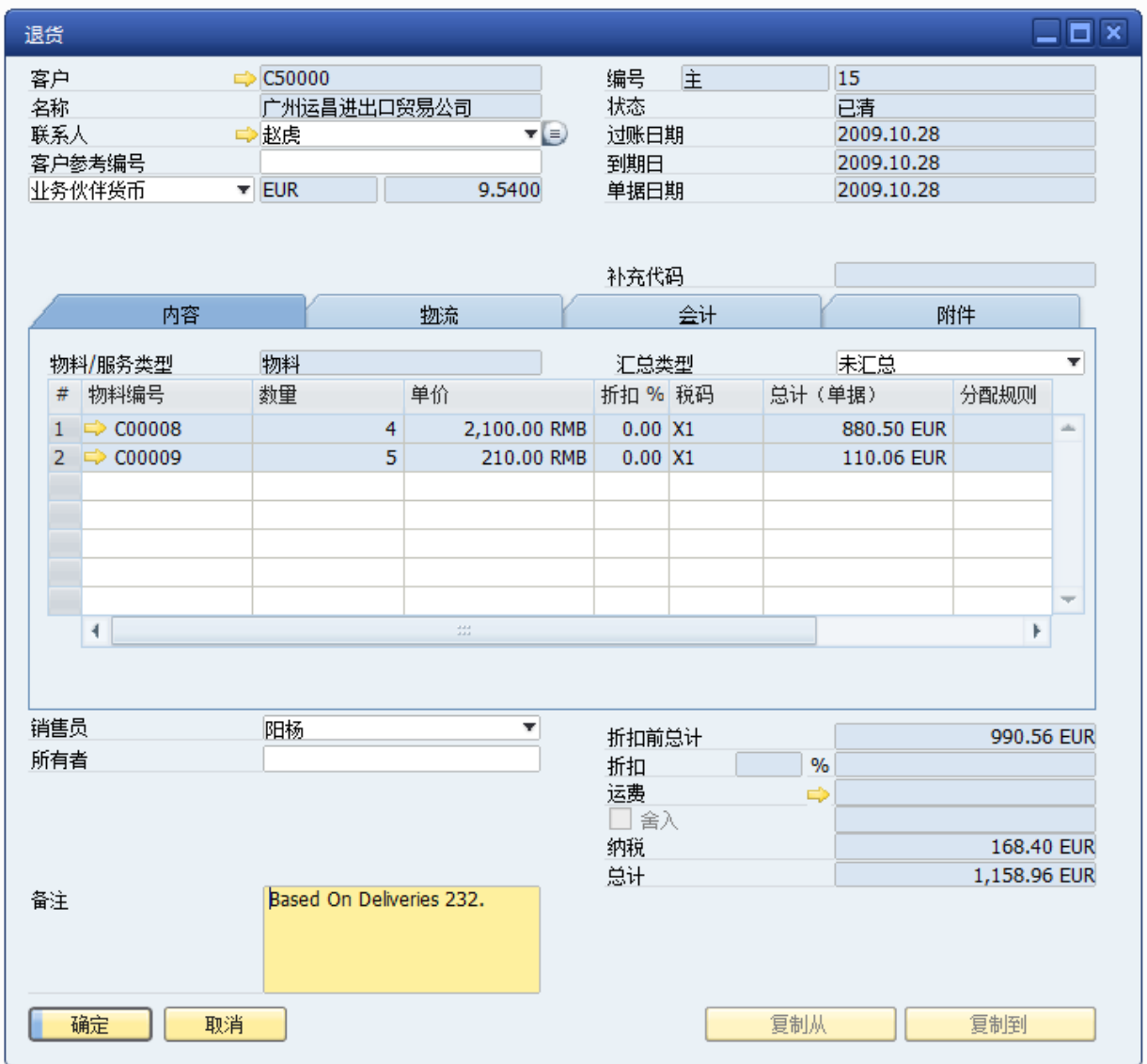

### 8) 贷项凭证

应收贷项凭证相当于红字冲销发票,用于在财务层面上冲销帐务。可以基于退货单、销售 发票、预留发票创建贷项凭证,也允许独立创建贷项凭证。基于退货单创建的贷项凭证,仅冲 销客户应收款。基于销售发票、预留发票或独立创建的贷项凭证,既冲减客户应收款,也增加 库存量。

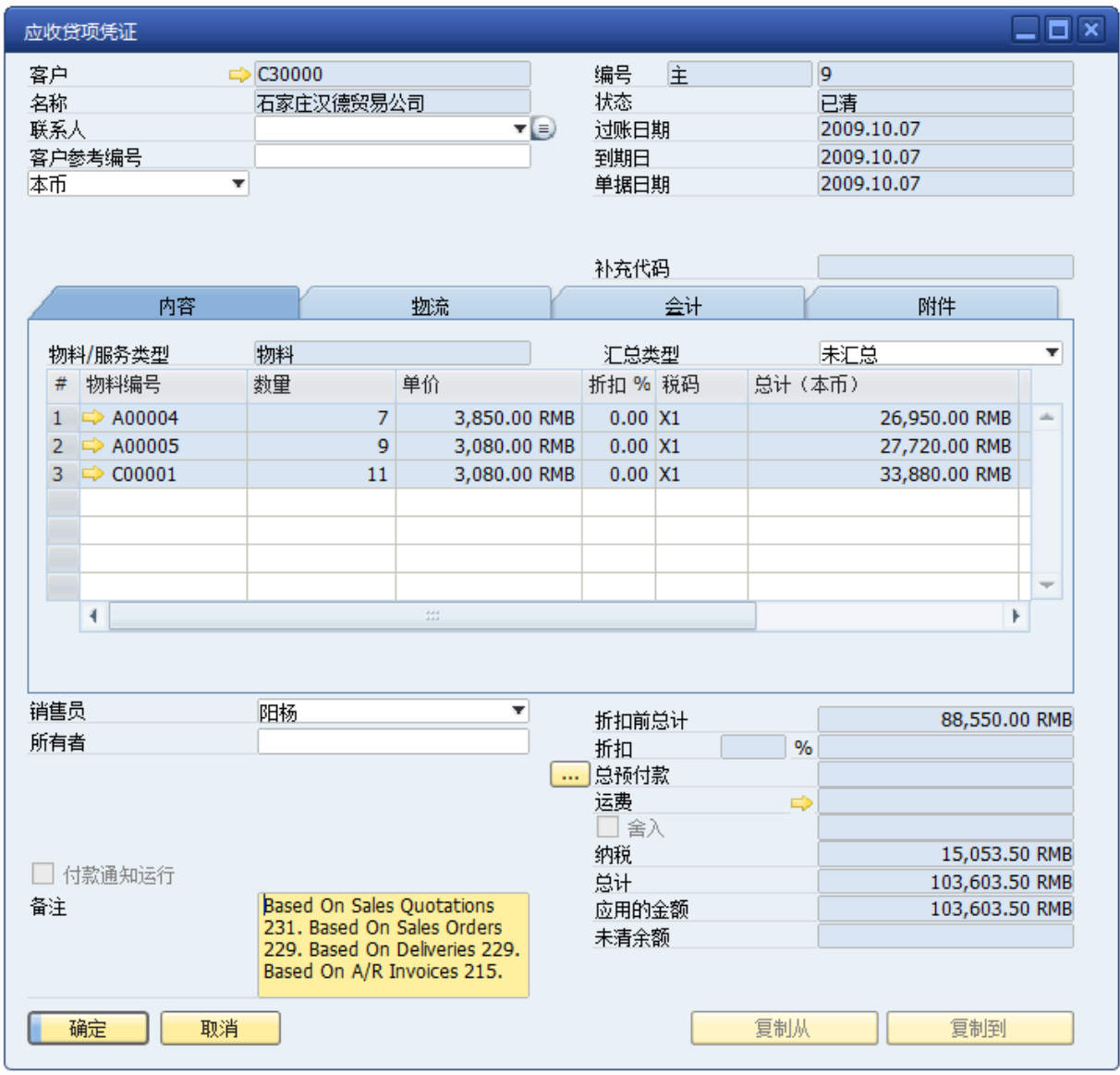

# <span id="page-16-0"></span>1.2.3. 分拣流程

### 1) 拣配和交货

SAP BUSINESS ONE 中能按照销售订单的各项要素来进行拣配,如: 客户, 交货日期, 物 料编码,优先级,仓库等。进行拣配之后形成了拣配清单,后续即可以进行下达,批准和交货

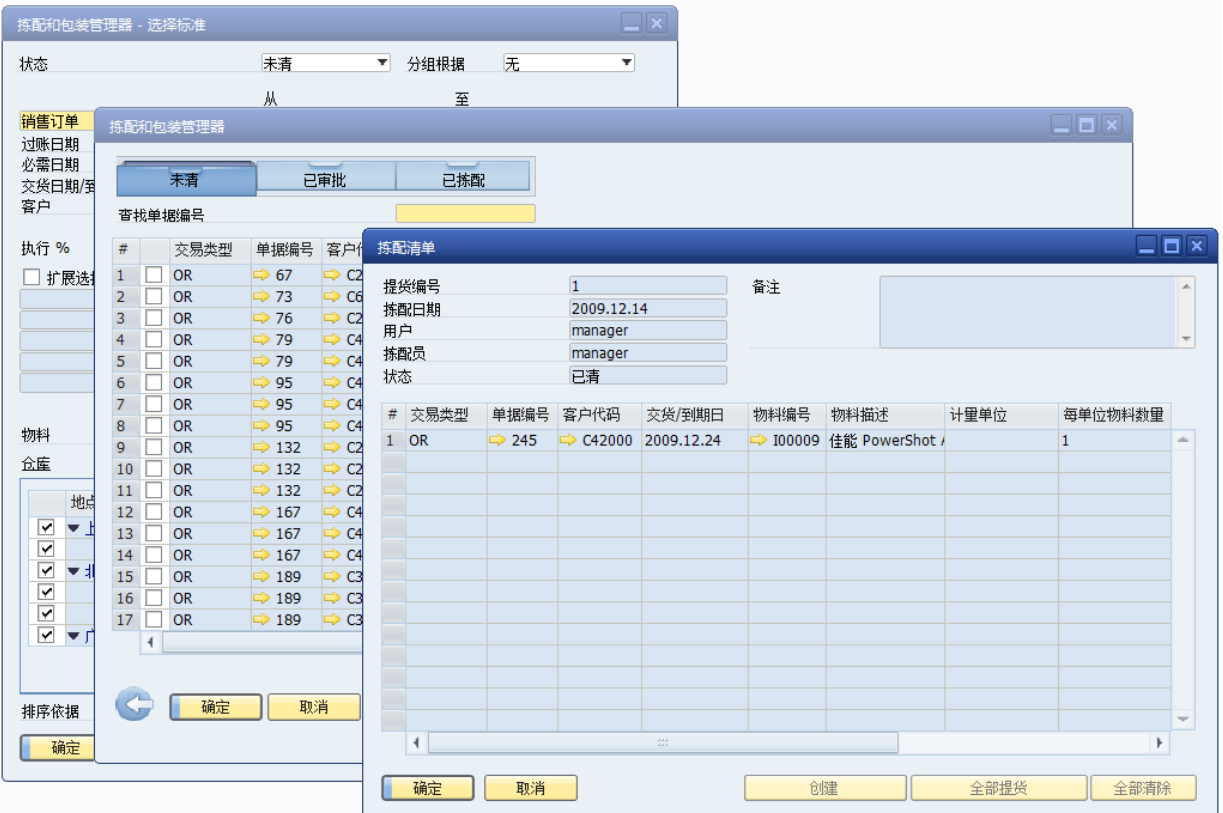

### <span id="page-17-0"></span>1.2.4. 销售单据相关功能

在销售模块中的 报价单、销售订单、交货单、退货单、销售发票、应收贷项凭证,都包 含 相关功能 菜单,供制单时候时迅速查看常用的重要信息,如库存状况、历史交易记录、现 行价格政策、相关费用条目等,或者执行一个操作,如检查库存是否充足、创建相关活动文档。

#### 1) 费用明细

打开与本单据有关的费用明细窗口,可录入费用金额,影响单据 总额。

#### 2) 历史价格

查看当前客户在当前单据类型所选物料的以往销售记录。如下图: 在 报价单 的 相关功 能 打开历史价格菜单,显示高亮定位行物料以往报价记录

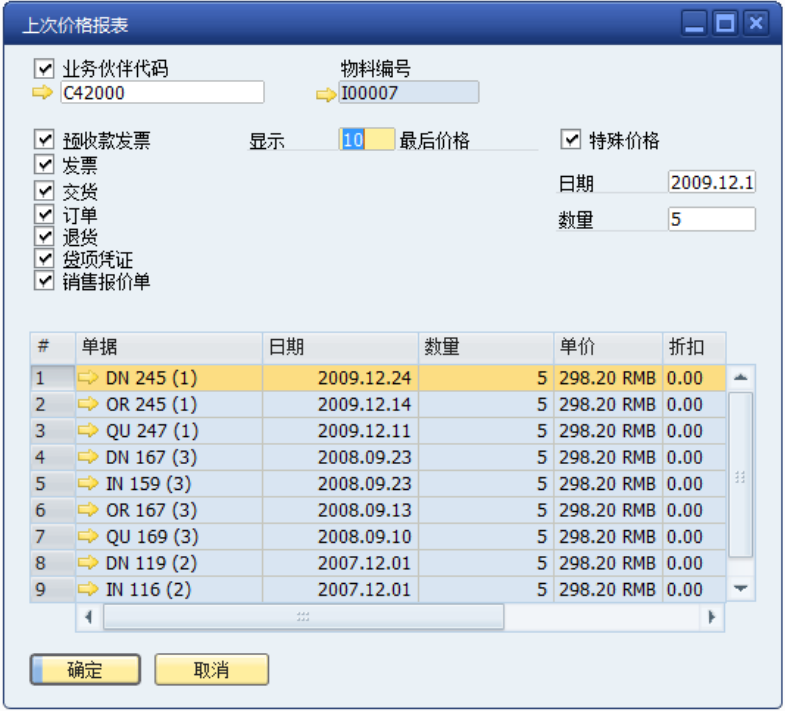

# 3) 库存量

在单据的行明细中有可用量,库存量马上能知道现在该物料的库存情况。

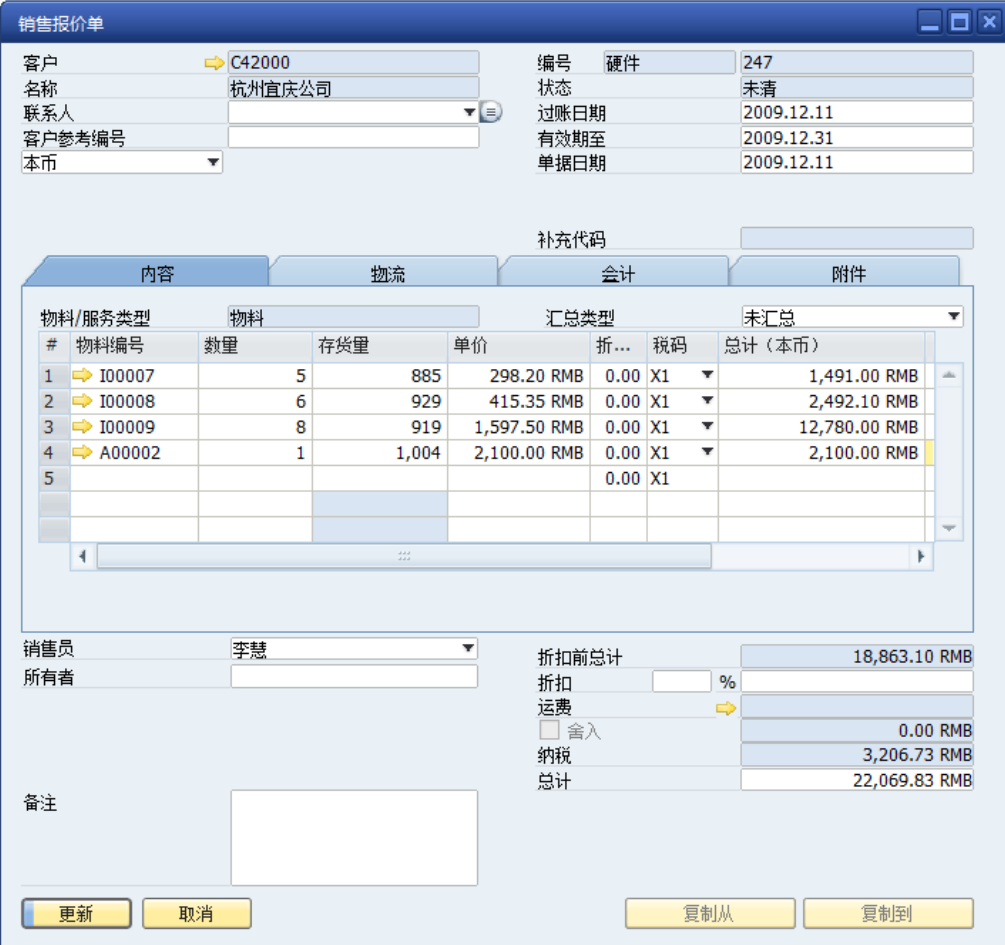

### 4) 检测库存

执行一个操作,检测当前单据中是否有库存不足的情况。如存在库存不足就给出提示。

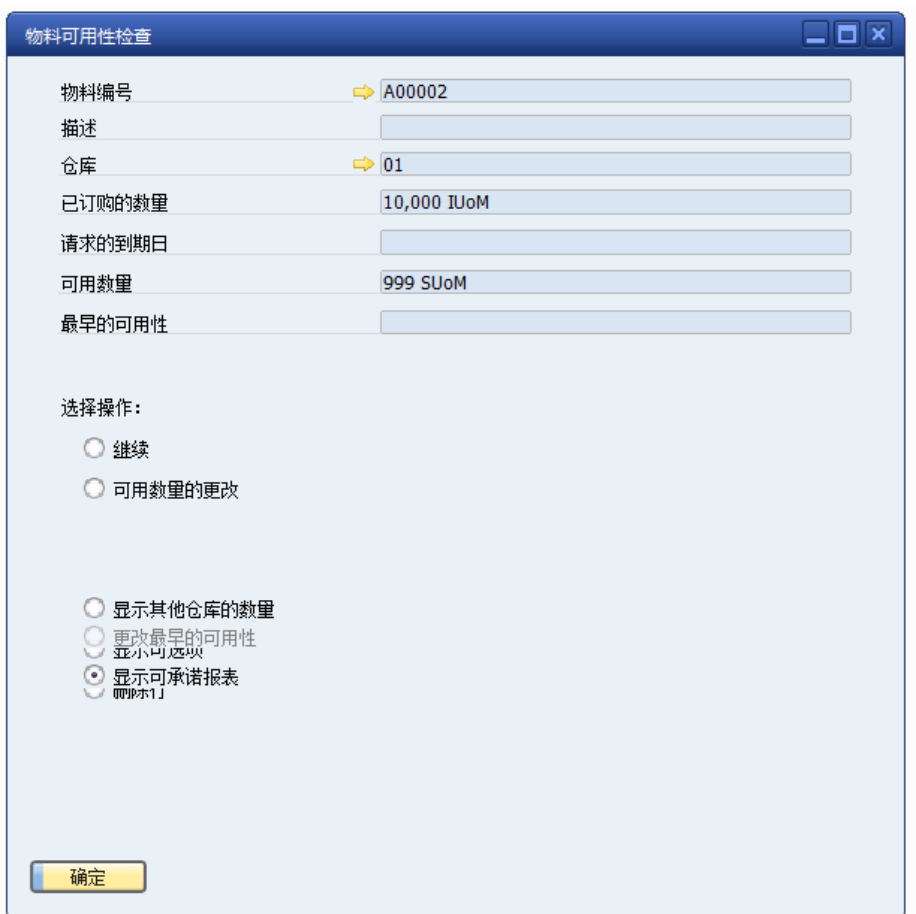

### 5) 价格清单

查看当前物料的所有价格清单,在机构定义中有价格清单可用与否的权限控制。

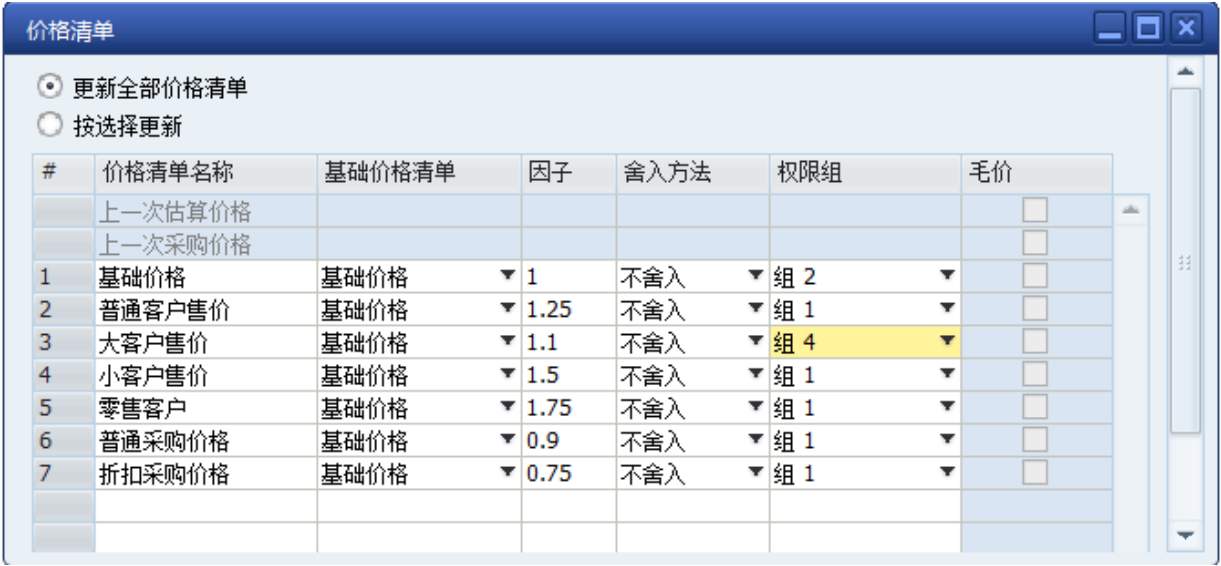

### 6) 计算毛利

执行一个操作,以计算成本价格的价格清单为基数,计算出当前物料的毛利、毛利率,显 示在单据行 毛利、毛利率 列中。未计算之前,该两列为空。

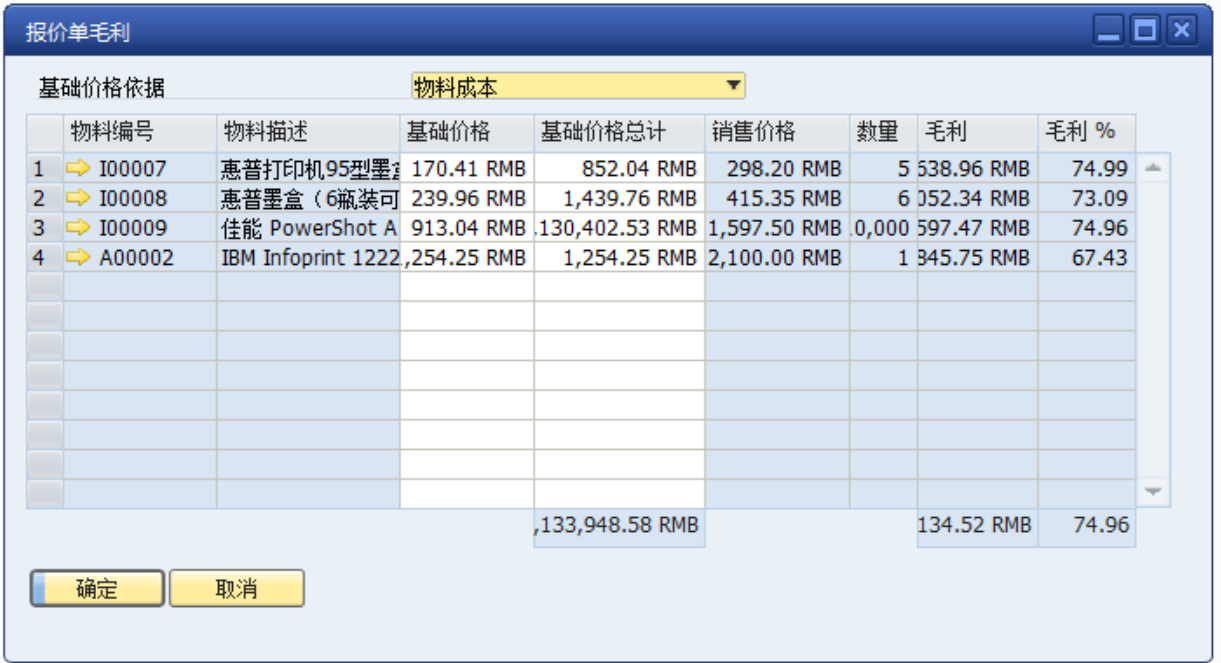

### 7) 销售 BOM

销售 BOM 是一种销售组合,可以对多个商品组合形成一种新的销售产品。

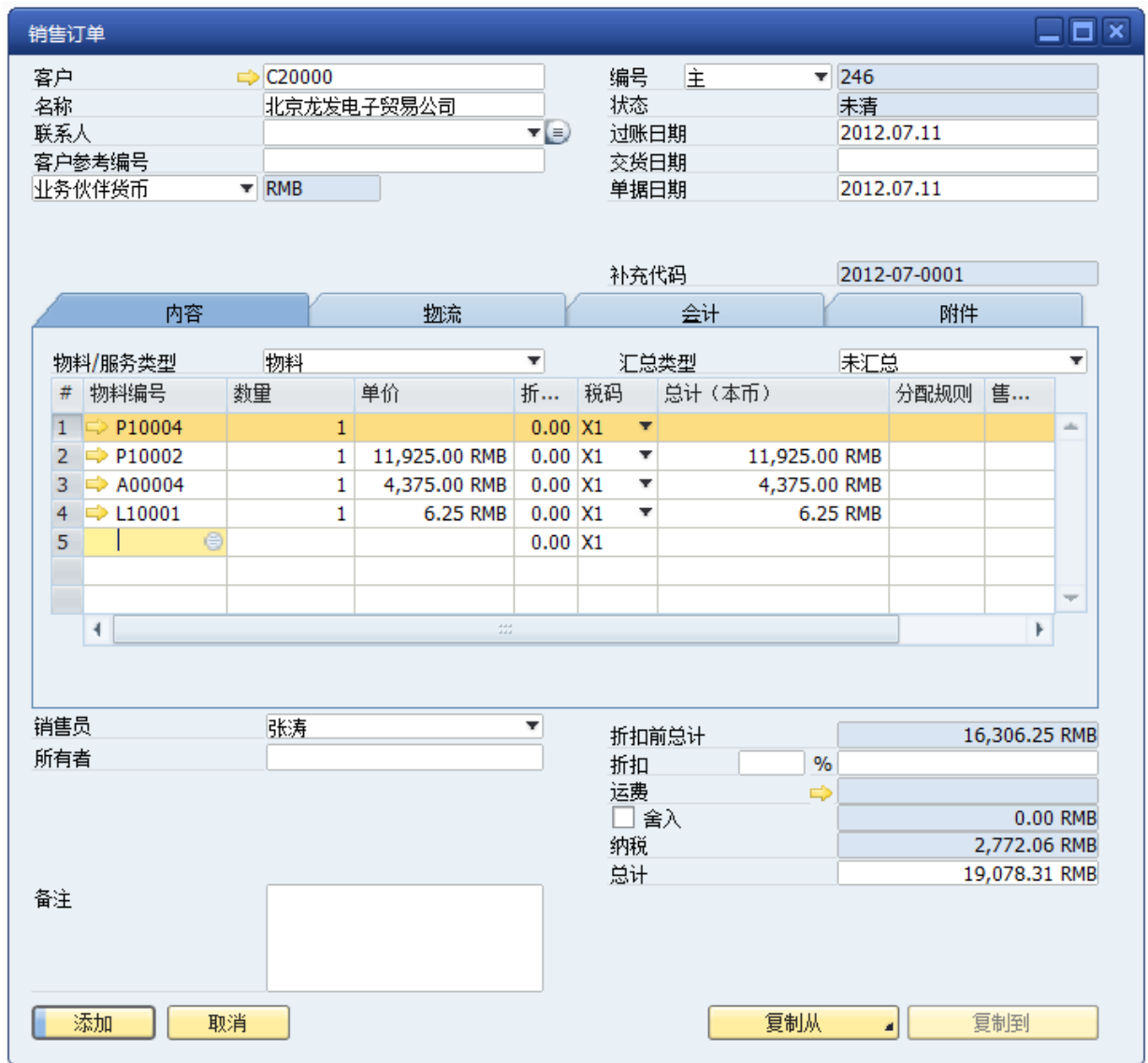

### 8) 序列号

查看序列号物料在单据中分配或定义的序列号。

采购收货、销售退货、收货单据中创建序列号,打开这类单据的 相关功能一批次,查看自 动生成的序列号。

在销售交货、采购退货、发货、库存转储中选择批次,打开这类单据的 相关功能一批次, 查看自动选择的批号。

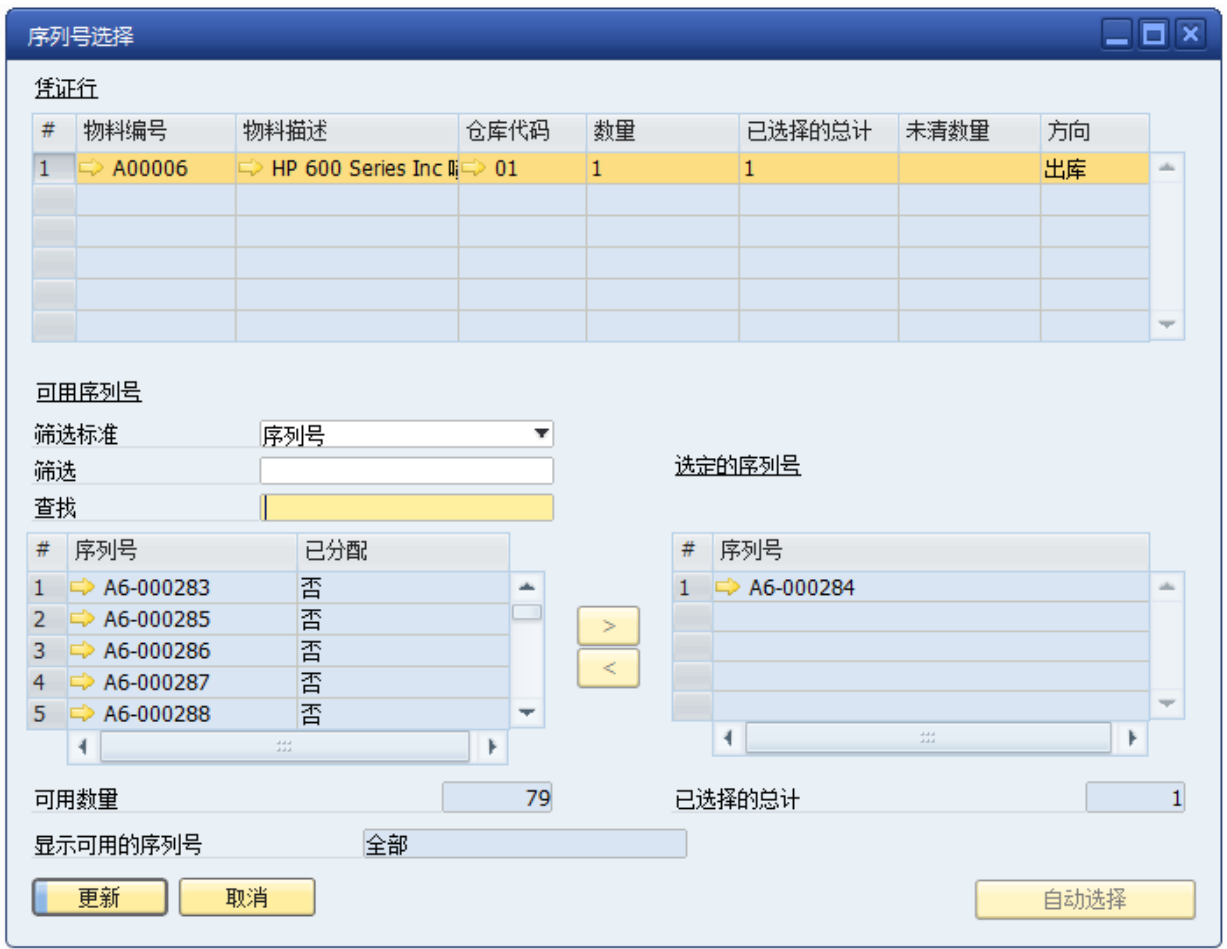

### 9) 批号

采购收货、销售退货、收货单据中创建批次,打开这类单据的 相关功能一批次,查看自动 生成的批次。

在销售交货、采购退货、发货、库存转储中选择批次,打开这类单据的 相关功能一批次, 查看自动选择的批号。

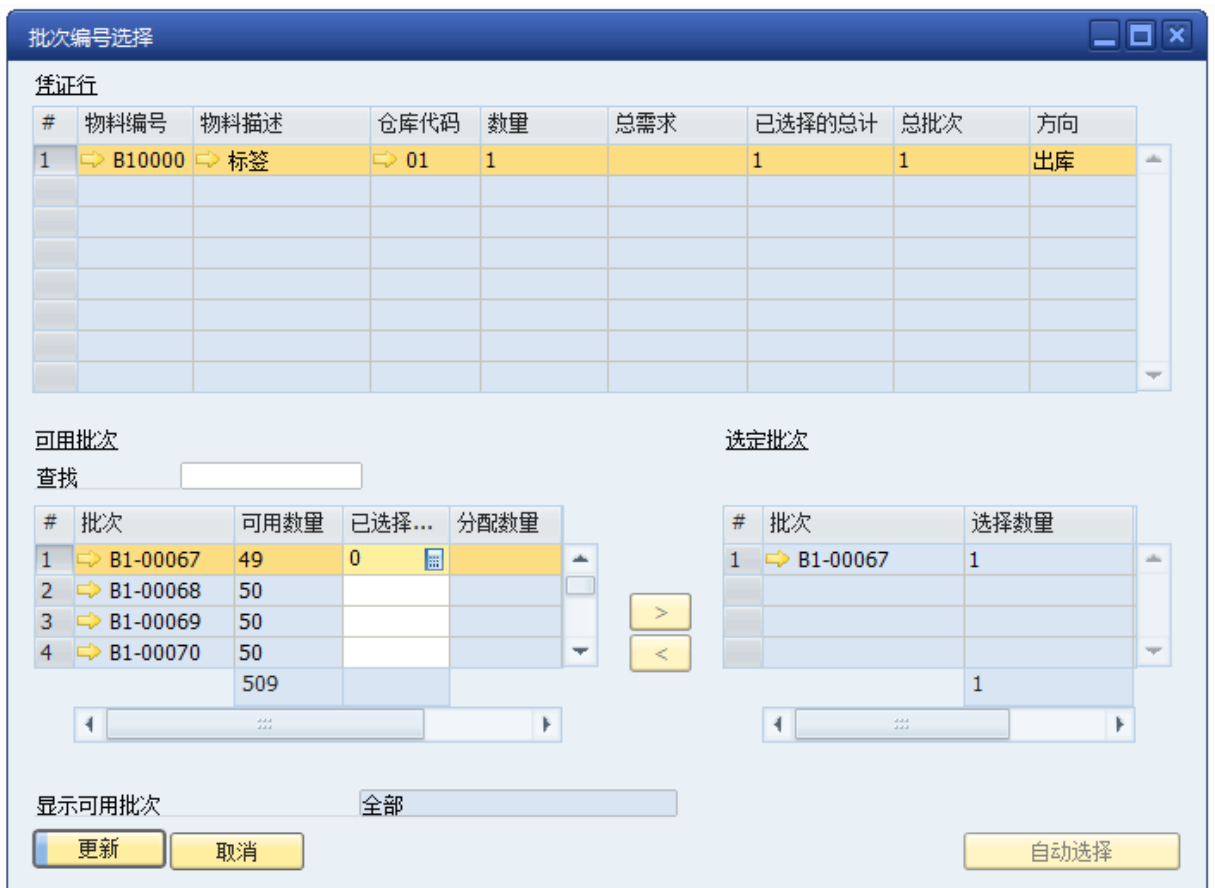

### 10) 活动

打开一个活动单据, 此活动单据为 SAP BUSINESS ONE->业务合作伙伴->活动。包括如 下子菜单:

活动单据:基于当前单据新建一张活动单据,以这种方式创建的活动,自动将当前单据关 联为基础凭证。

查看活动:查看与当前单据关联的活动单据列表,双击列表可进入具体一张活动单据。

### <span id="page-24-0"></span>**1.3. 采购管理**

### <span id="page-24-1"></span>1.3.1. 采购业务流程

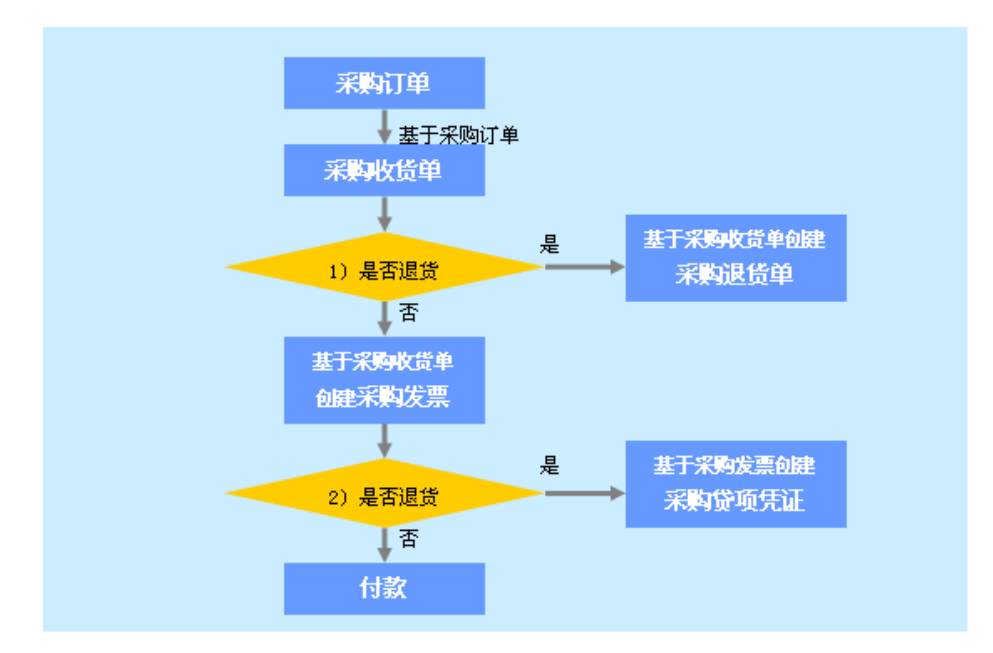

说明: 1)开发票之前的退货,引用收货单创建退货单, 扣减库存。

2)开发票之后的退货,引用采购发票创建贷项凭证,扣减库存并减销应付款。

### <span id="page-24-2"></span>1.3.2. 单据演示——标准采购流程

#### 1) 采购订单

采购订单能通过 MRP 运算出来的订单建议报表生产,也能够手工填写。采购订单影响已承 诺量,即减少 MRP 的对采购的建议量。

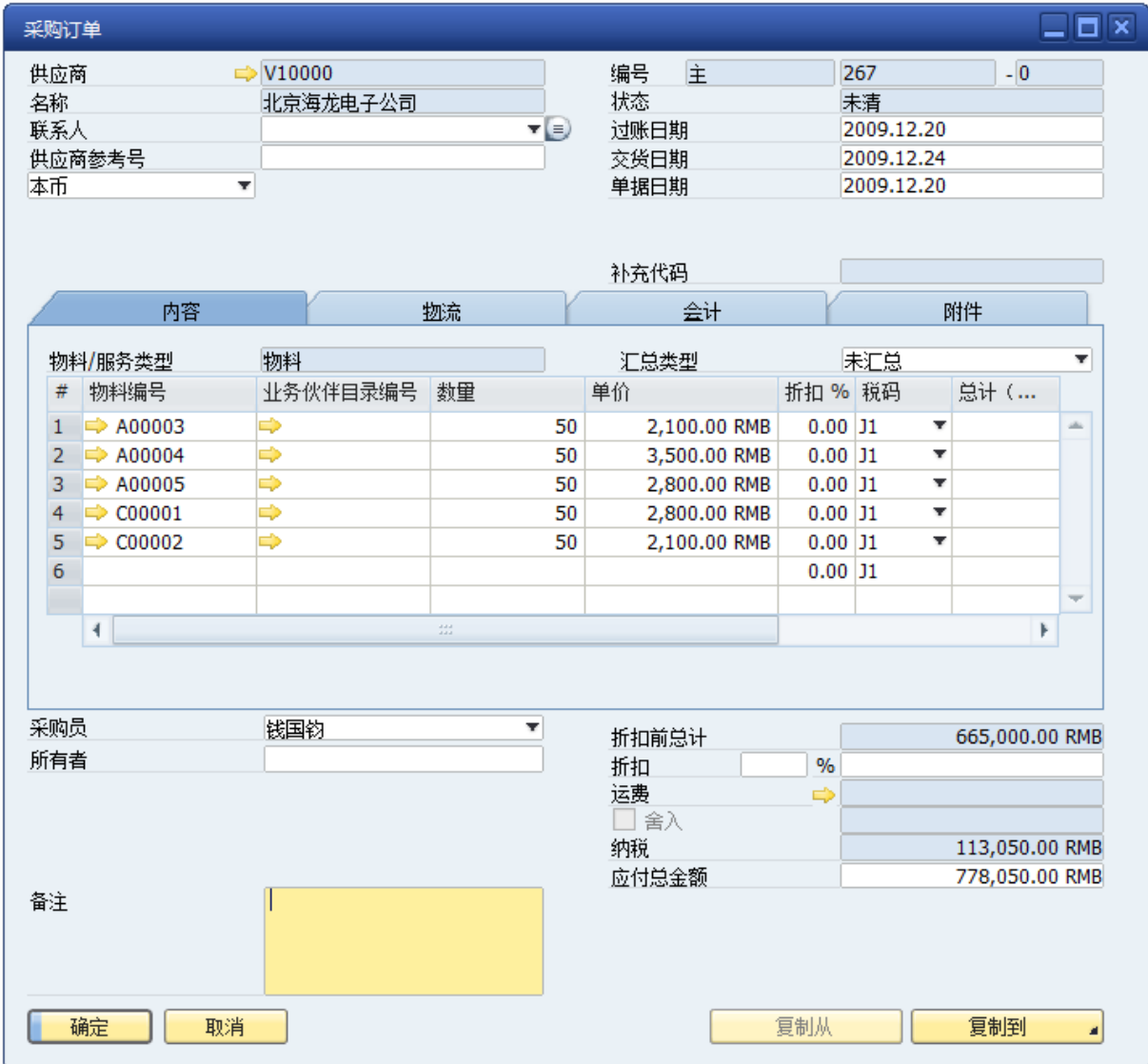

# 2) 采购收货

采购收货是采用收货采购订单,根据采购订单进行采购入库确认单据。也可以是退货的补 货单据。添加时影响库存成本和财务科目余额。

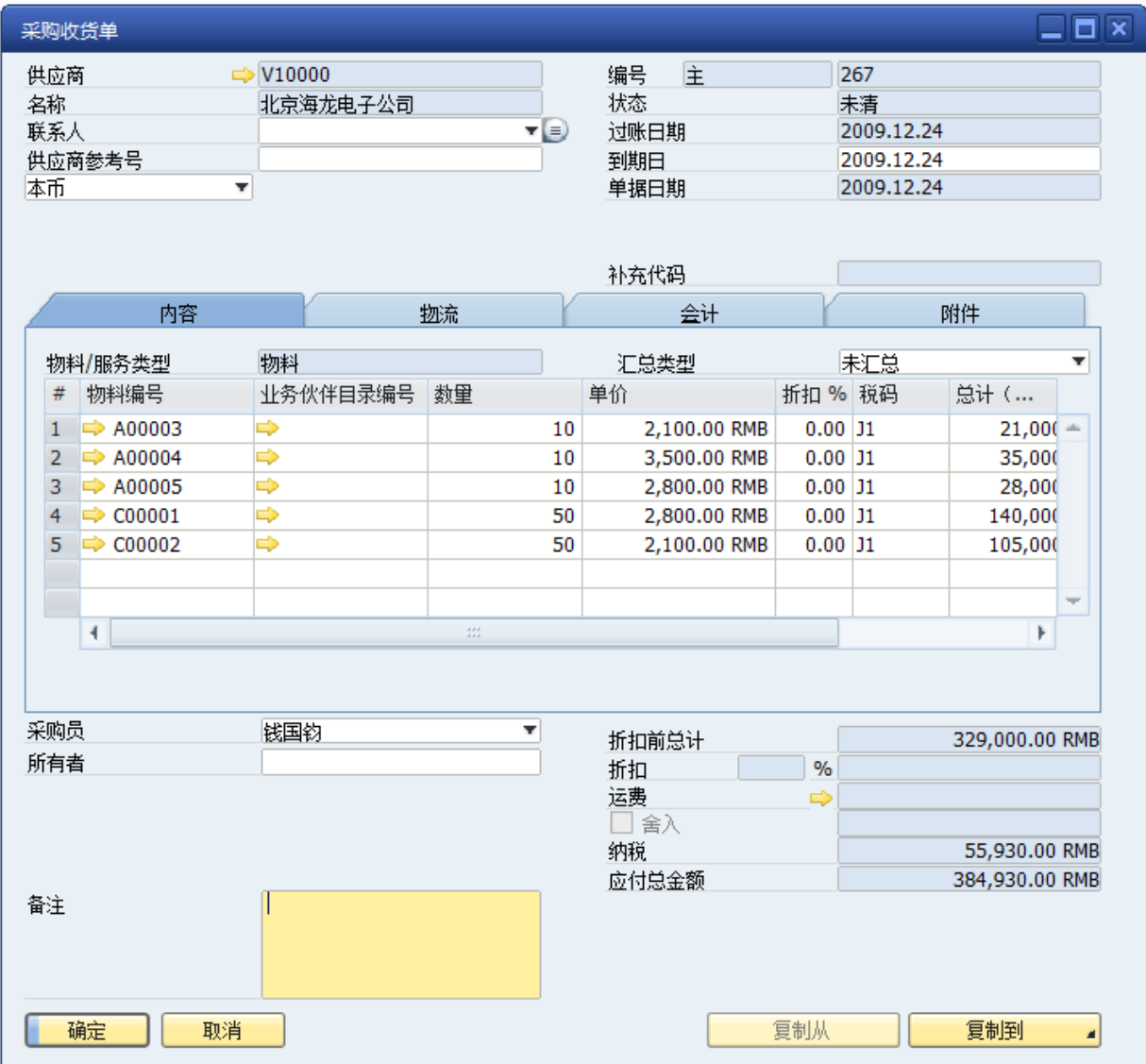

### 3) 采购退货

采购退货可以复制自收货采购订单,也可以进行手工添加。生成是减少库存数量和减少库 存成本。

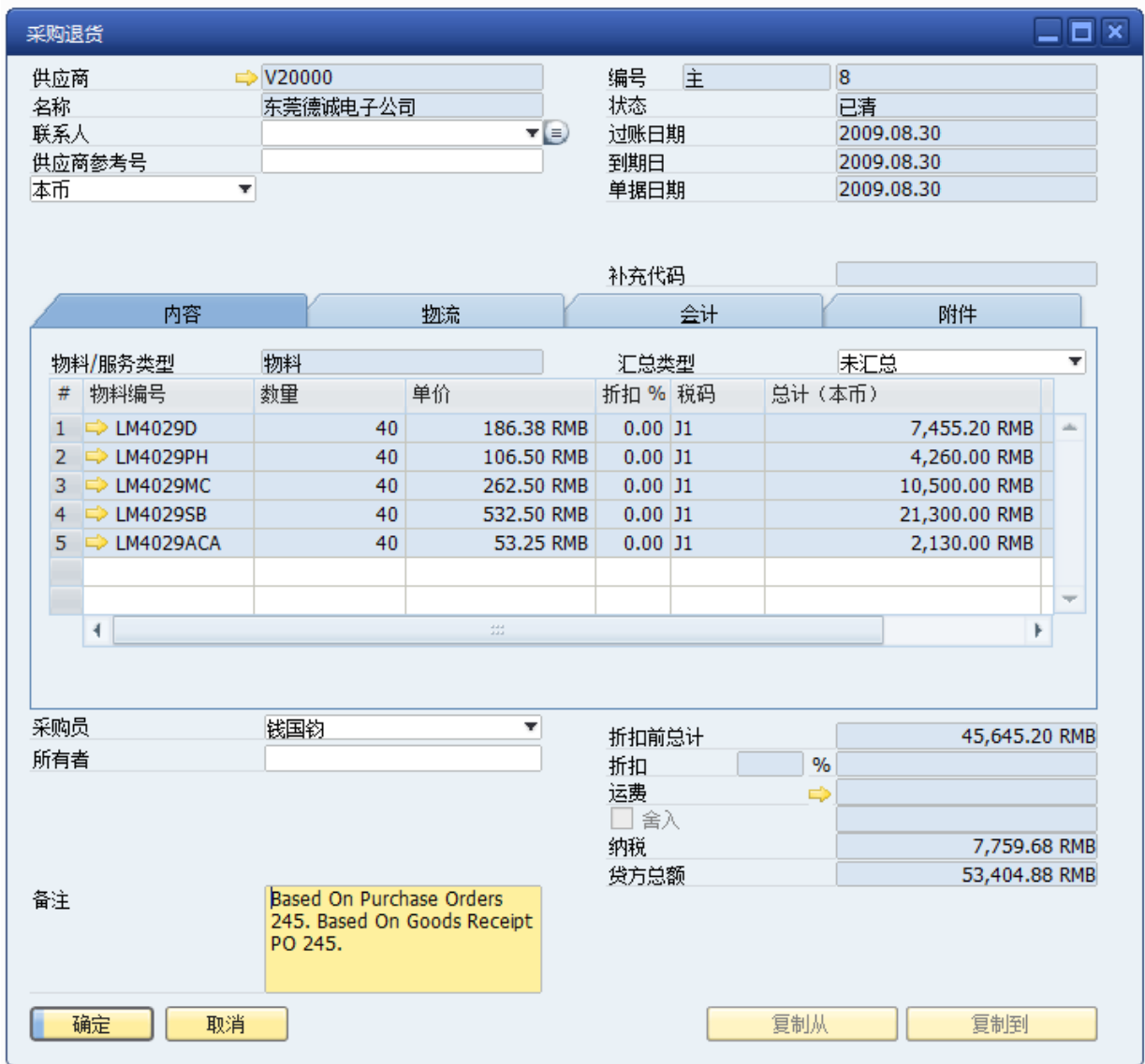

# 4) 采购发票

采购发票即应付发票,一般来复制从收货采购订单,,用于确认应付账款的贷方方向。可 视为形式发票。

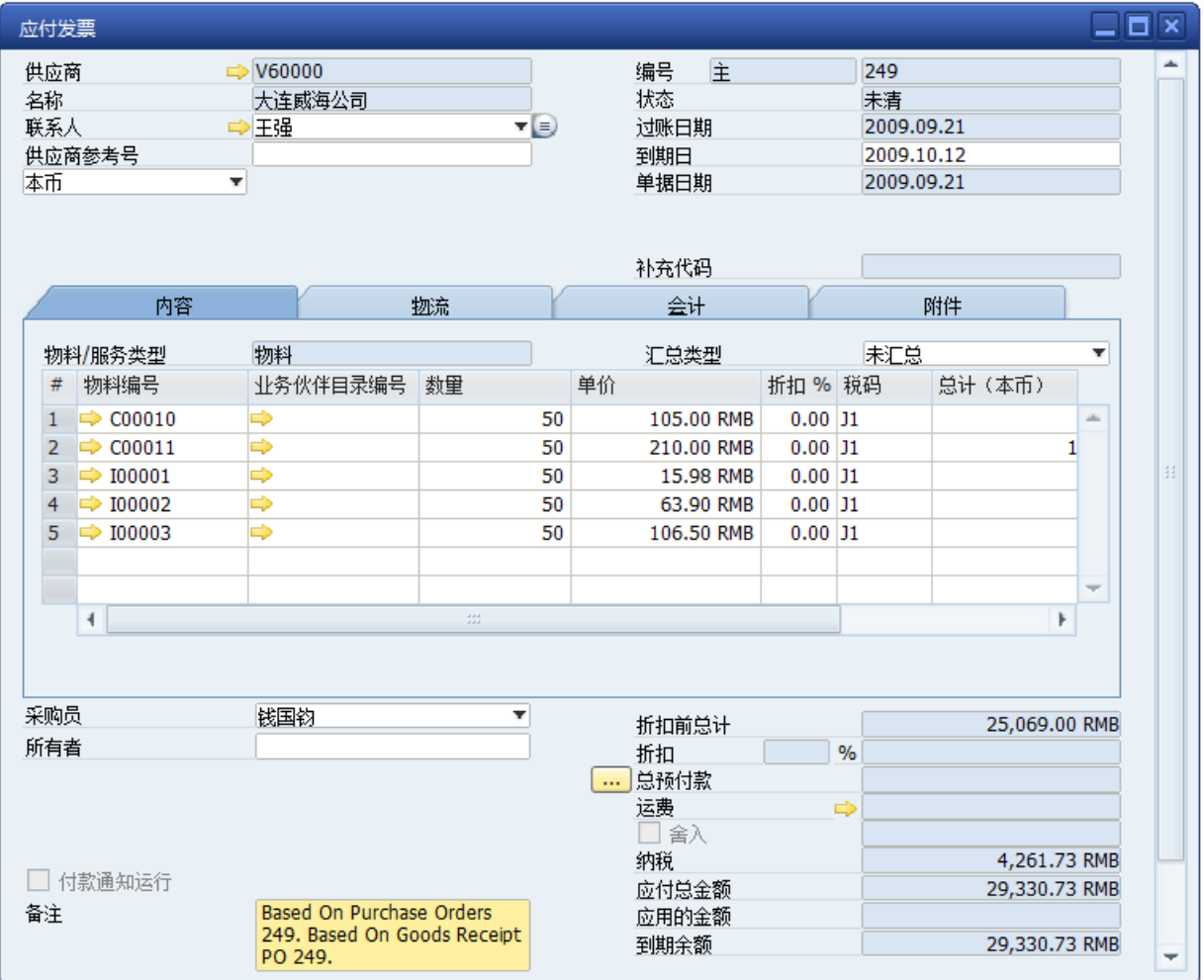

### 5) 贷项凭证

应收贷项凭证可以复制从退货或应付发票。用于记录应付账款的借方。

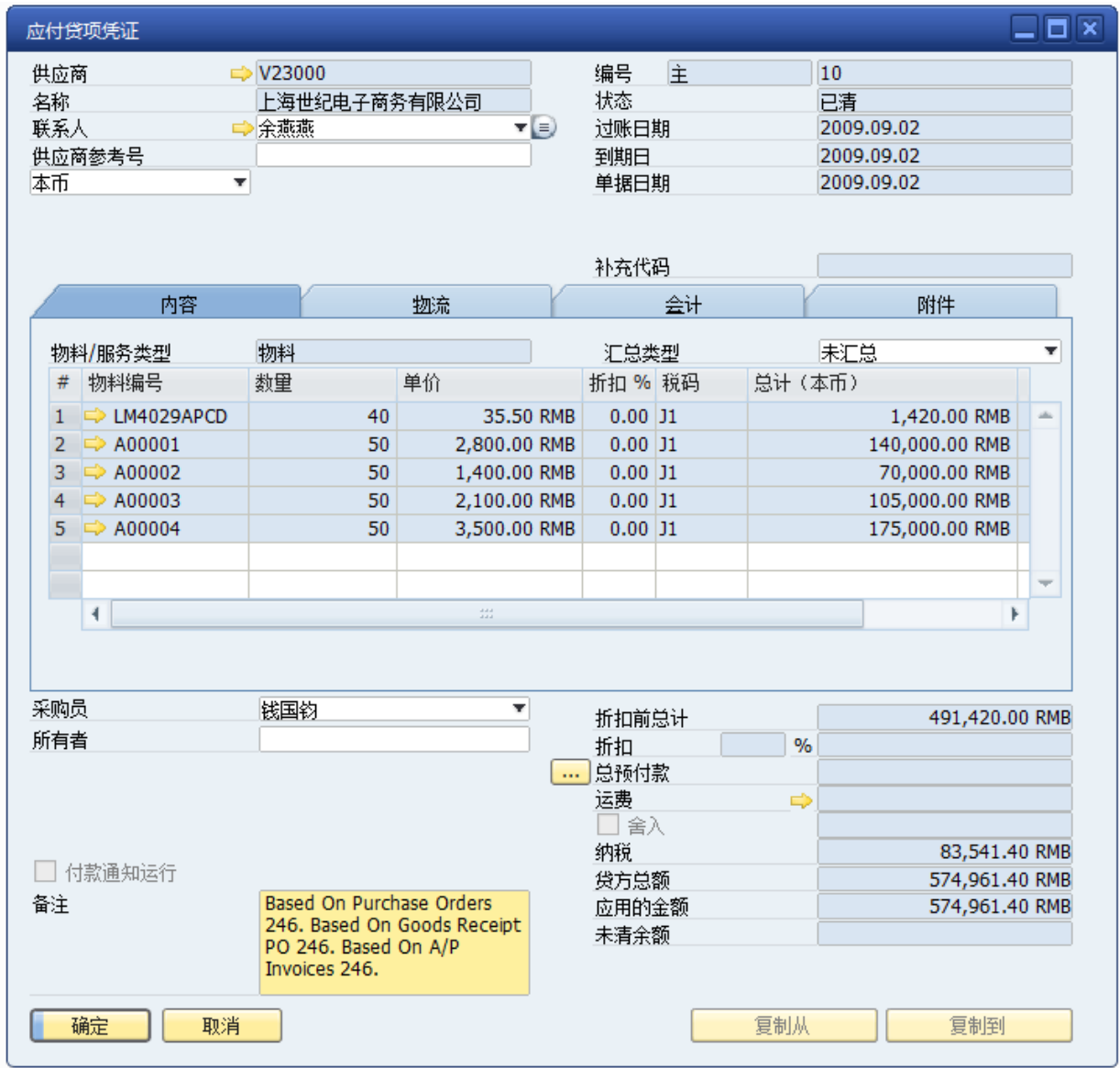

# 6) 付款

付款是对应付账的贷方款进行付款,也可以对应收账款的贷方进项付款。能处理,部分付 款,汇总付款,现金折扣,四舍五入,无来源账户式付款,调账等功能。

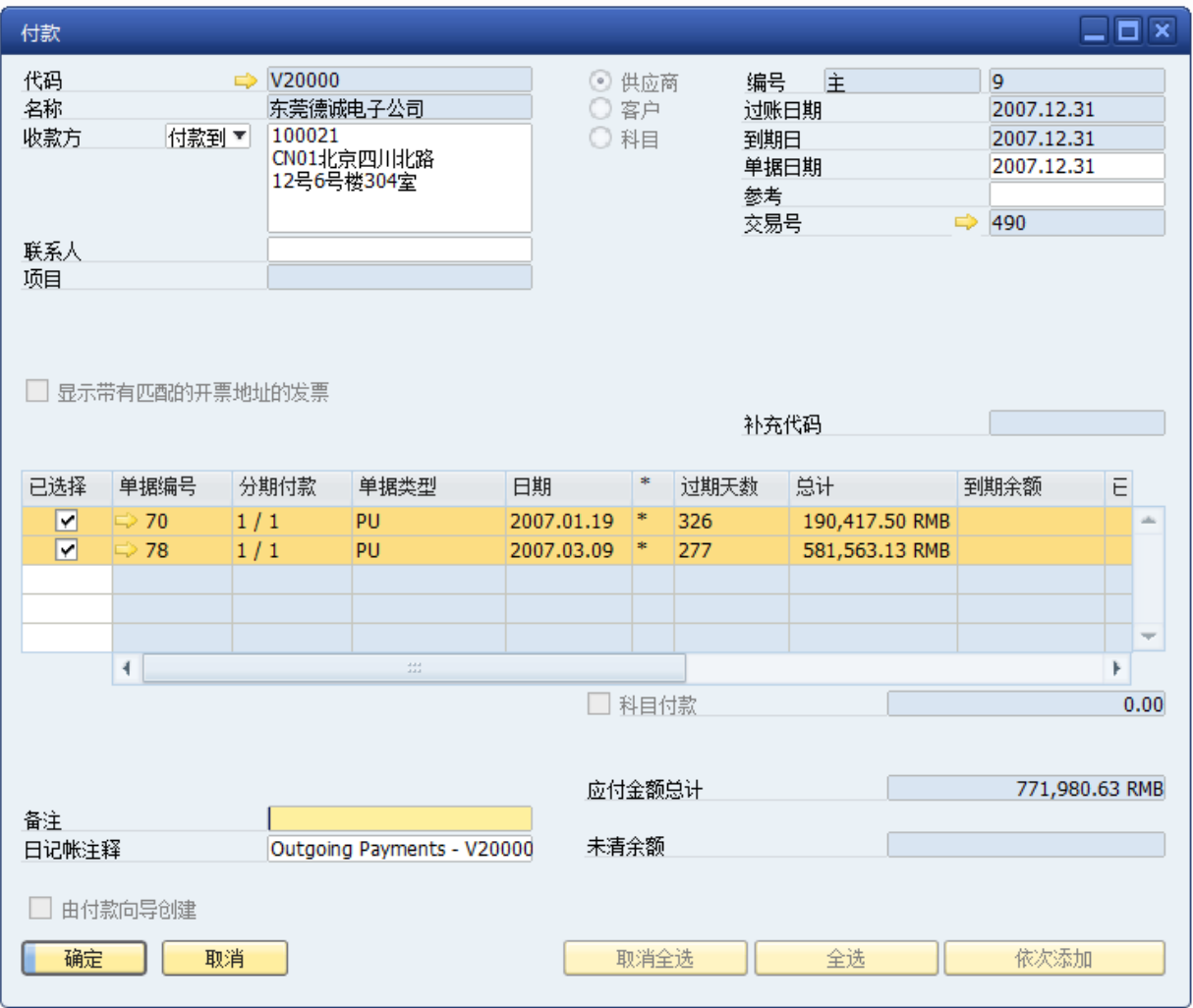

### 7) 安全库存等预警功能:

SAP BUSINESS ONE 系统的自定义警报功能可支持包括安全库存,最大库存,库存失效等 各种方式的提醒,保证库存的资金占用控制在最合理的范围内。

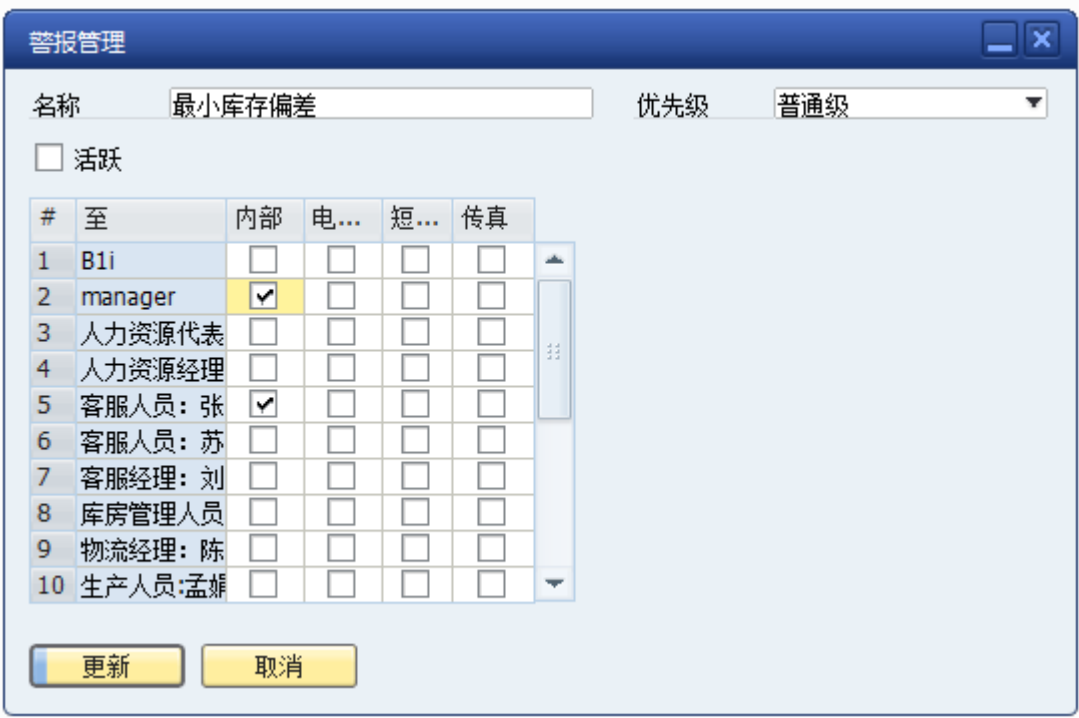

# 8) 业务单据审批功能

SAP BUSINESS ONE 系统能对业务单据进行任何条件的自定义审批,支持多发起人,多种 审批流程路线。

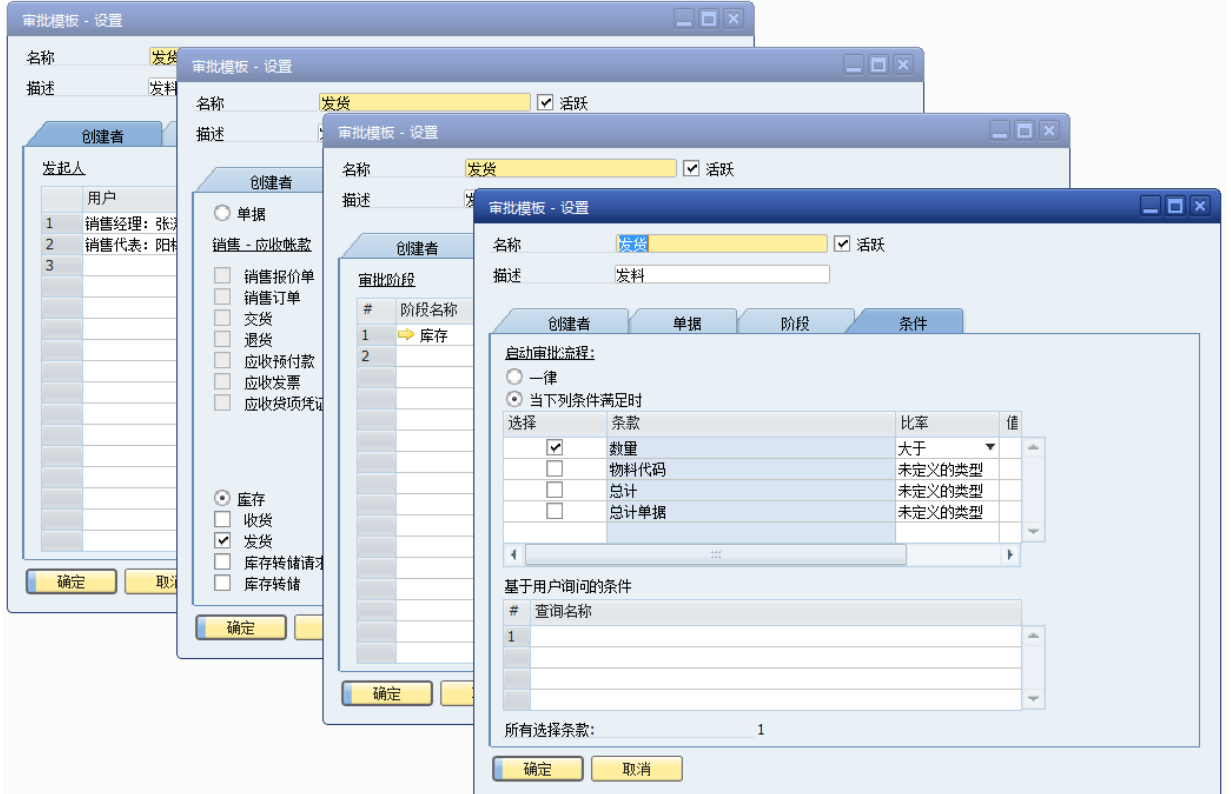

# <span id="page-32-0"></span>**1.4. 库存管理**

# 1) 库存发货

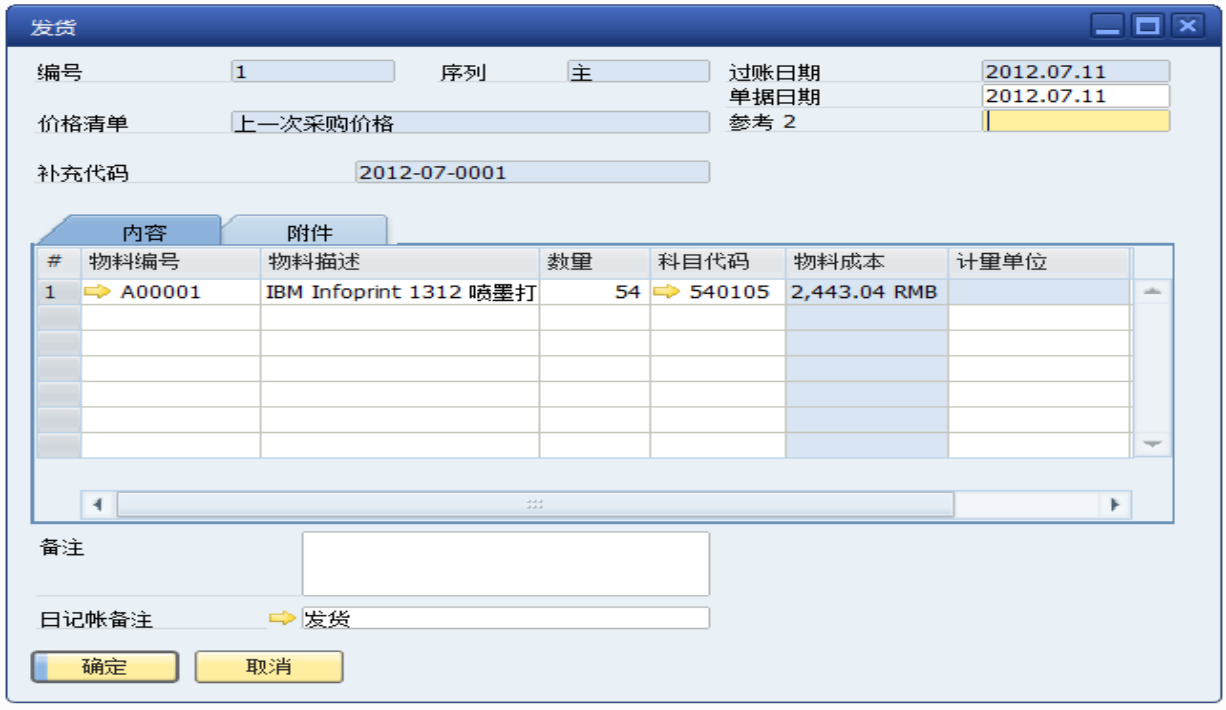

# 2) 库存收货

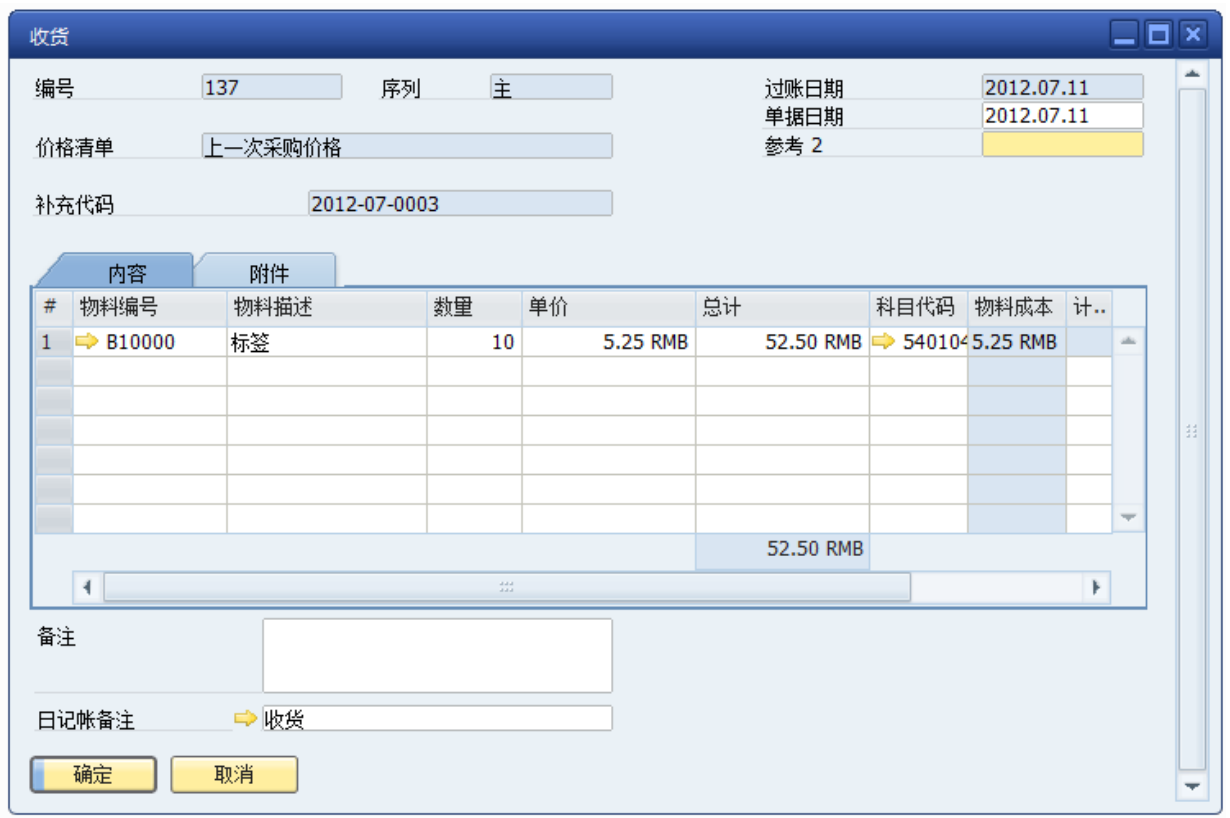

3) 盘点流程图

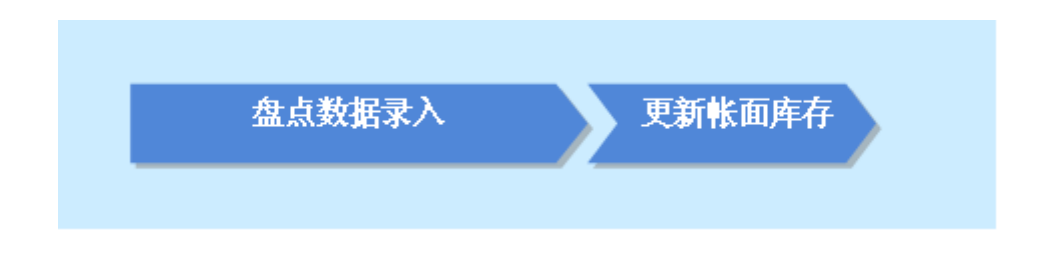

### 4) 盘点单

盘点单适用于处理物料盘点业务,新建一张盘点单并打印、录入实盘数量、更新帐面库存 都在同一张单据中完成。盘点单支持先进的流动盘点机制,基于过去任意历史日期的库存量为 参照对象,与录入的实盘数量对比而得出当时的盘盈亏数量,十分适合物料品种繁多、盘点期 间较长、需要一边盘点一边进行进出库的企业使用。

#### 5) 库存转储

库存转储是用户同一帐套里物料的调拨,物料从一个仓库转移到另外一个仓库。

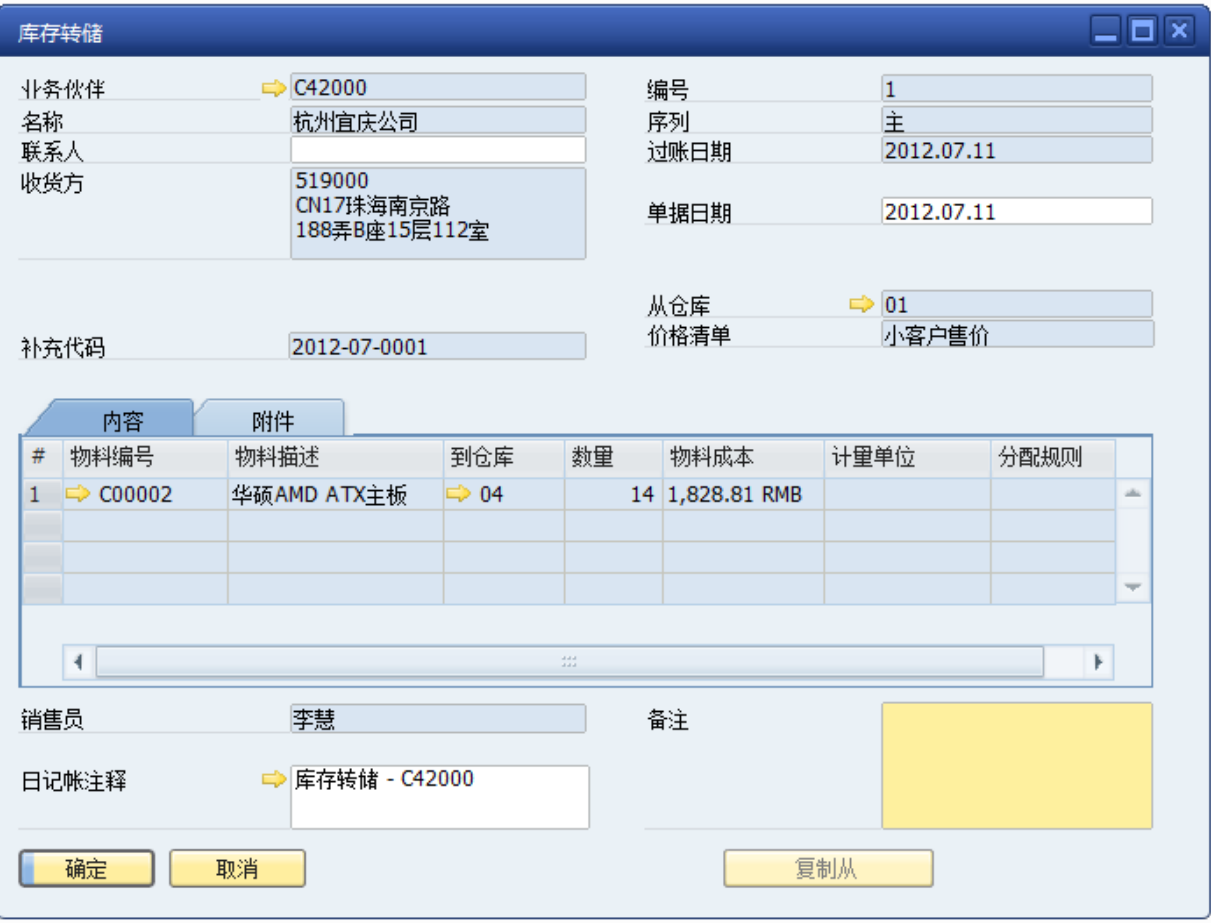

#### 6) 设置库存上下限

# 包括: 设置库存上限(最大库存)、设置库存下限(最小库存)

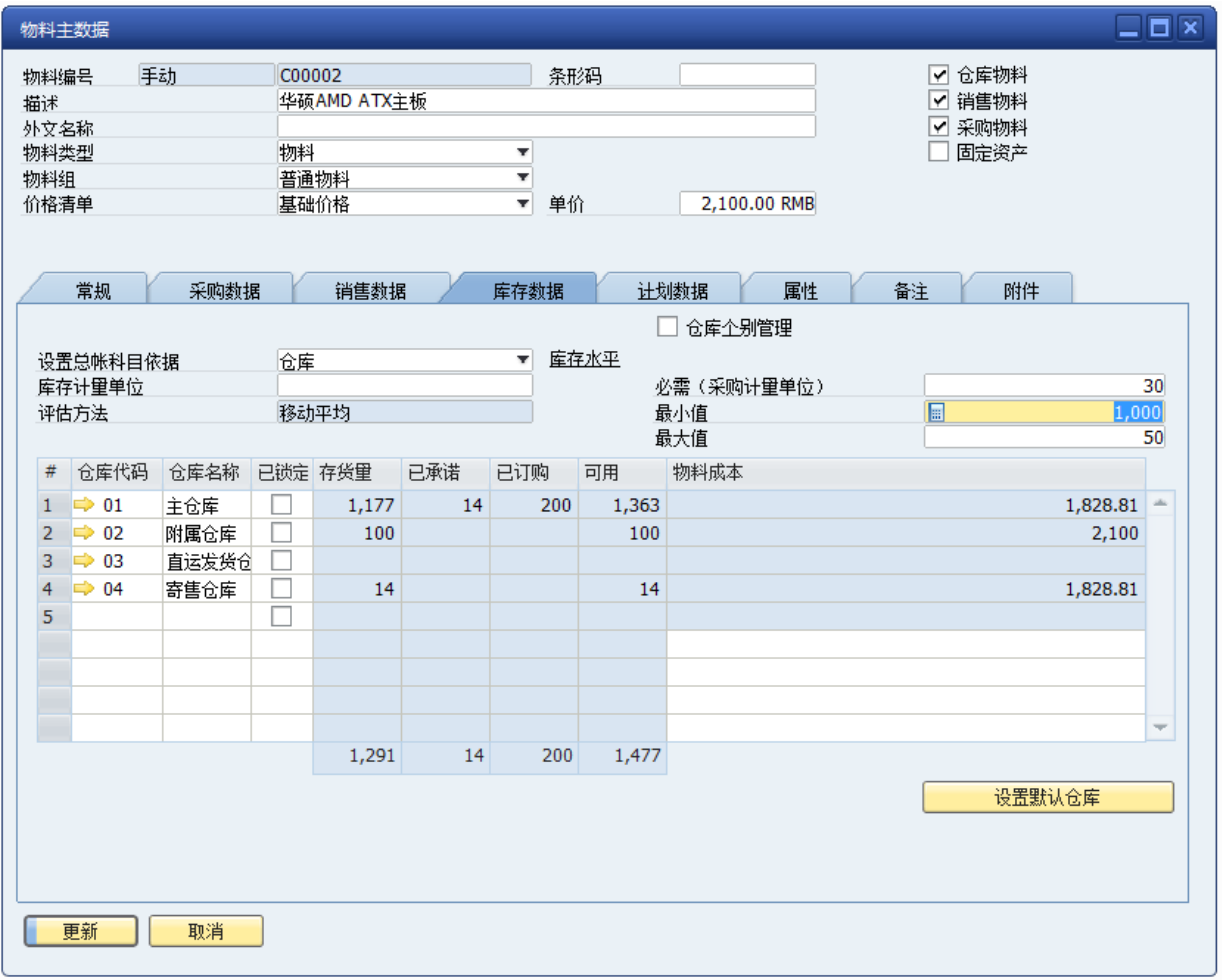

# 7) 库存报表

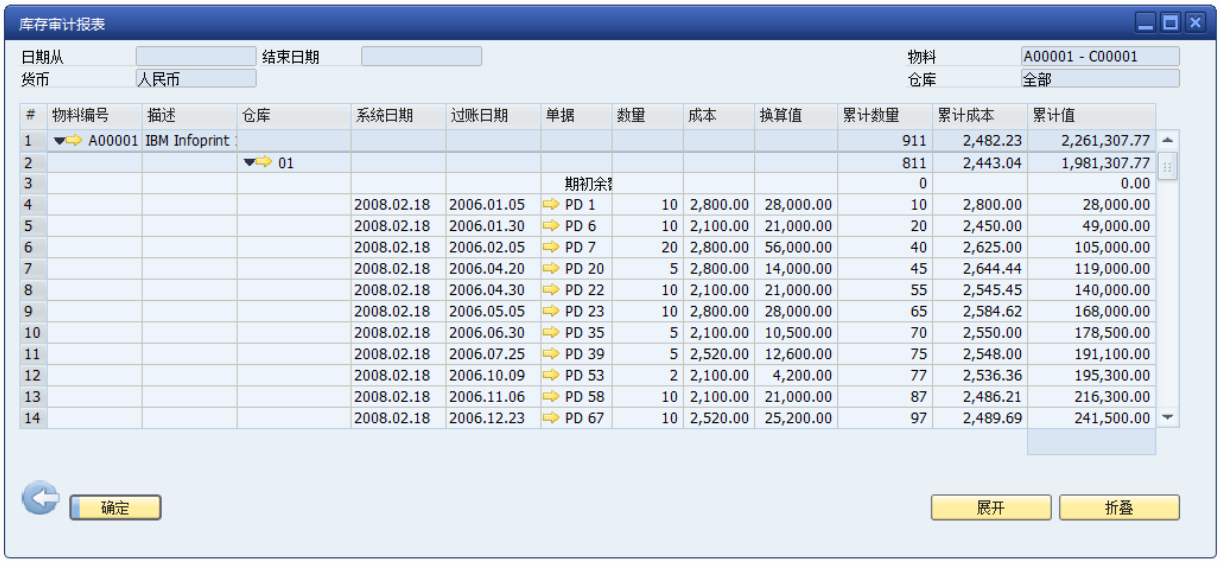

# <span id="page-35-0"></span>**1.5. SAP 标准生产与计划管理**

 严谨易用的 MRP-物料需求计划使得可以根据销售订单和生产计划的情况生成生产 订单和采购订单,从而避免盲目生产和采购造成的库存积压

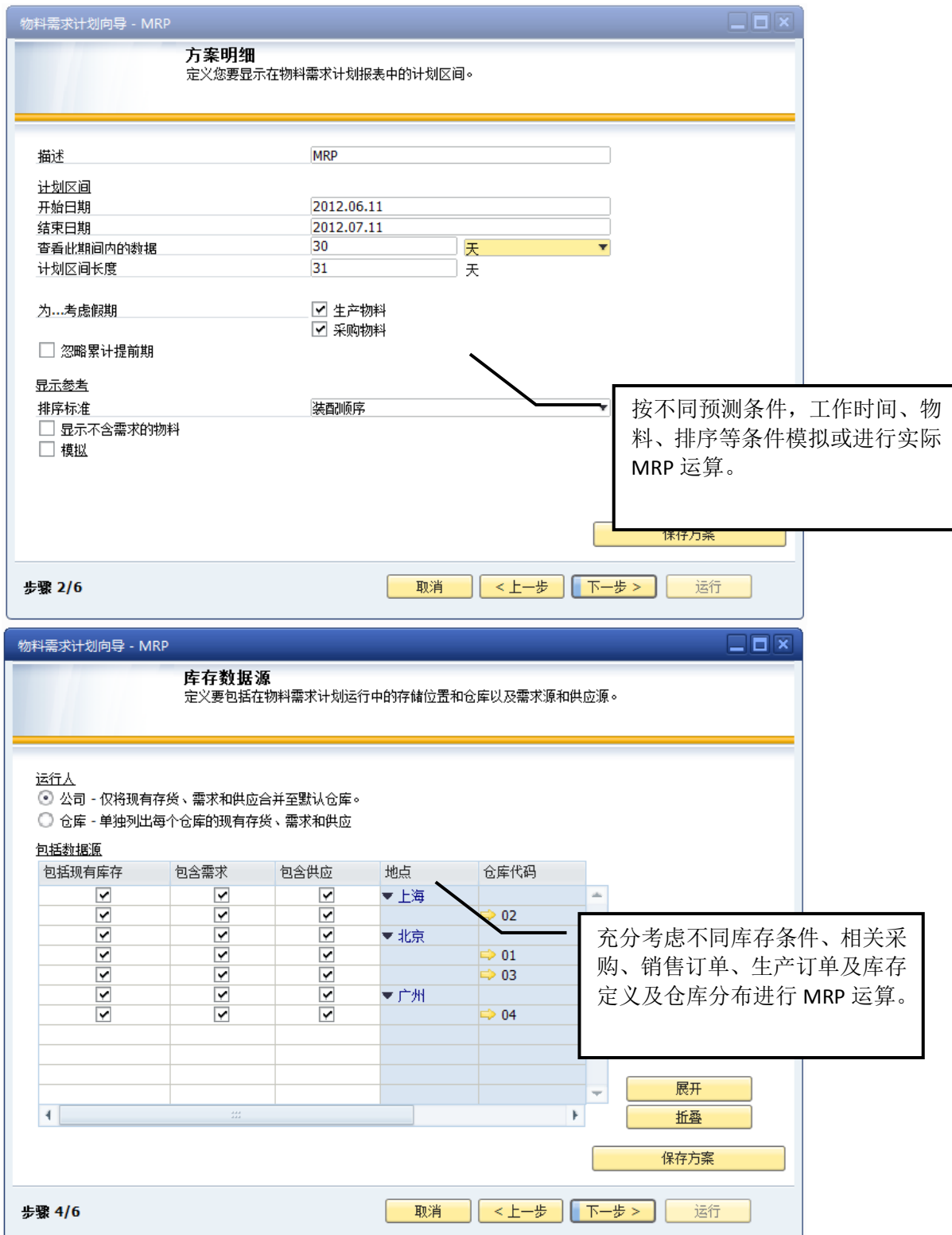

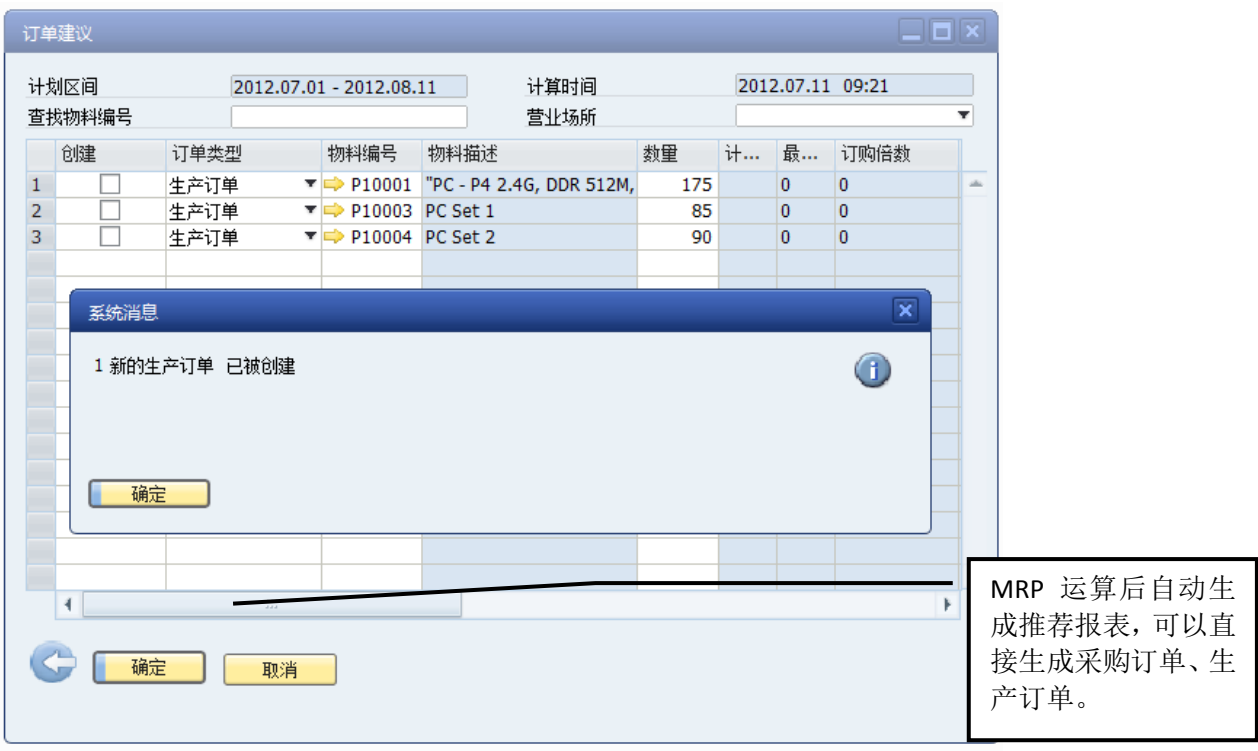

 强大的生产管理使的可根据材料的最新库存成本生成自动生成最新的产成品的成 本,并且销售人员可根据销售订单号查询生产订单号,了解生成执行的情况。同时 产品的批次管理可以跟踪到每个产成品使用到的材料的批次,并且通过材料的批次 还可以查询到这批材料还使用到了哪些生产订单上,从而以最快的速度找到其所影 响的所有订单,及早发现问题。在领料的时候,系统会根据配方的组成进行严格领 料,杜绝浪费,对于正常的损耗,系统也会支持零星领料。

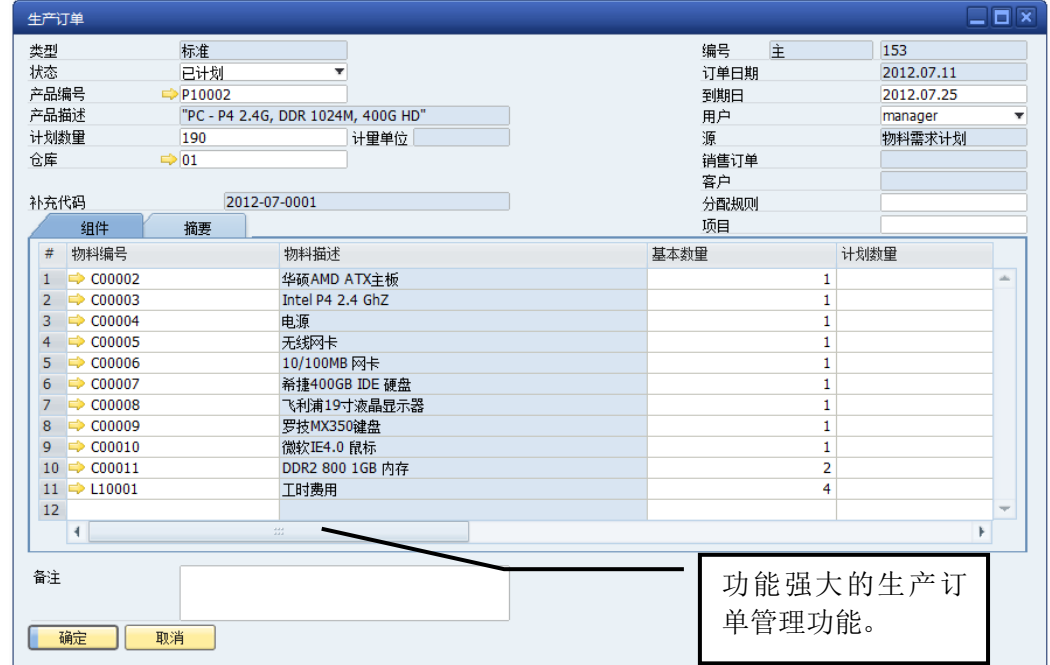

#### <span id="page-37-0"></span>**1.6. 财务模块说明**

#### <span id="page-37-1"></span>1.6.1. 财务业务一体化

SAP Business One系统实现了财务业务一体化,系统在生成业务单据的同时自动生成相关 财务凭证,因此就可以实现销售和财务,采购和财务,库存和财务的自动帐目一致性。

在整个系统中,从销售、物流供应链到生产都实现了财务业务的一体化,这种一体化保证 了财务数据与业务数据的一致性,使得管理层完全可以透过可以信赖的财务数据鸟瞰整个公司 的财务状况,并随时了解整个公司的利润状况,真正地做到对企业运营的事前事中管理。

而各个生产单元或车间及部门可通过利润中心模式来管理,就会轻易通过利润中心报表掌 握和分析各个业务部门的收入、成本、费用、利润情况。

系统的收付款都是基于应收帐款和应付帐款进行收付款,收付款完成之后就可以自动完成 往来对帐。

财务人员再也不要做大量的业务凭证,只做一些日常费用凭证等,大大减少了财务的做帐 工作时间,而可以将大量的精力转移到财务分析和监控管理上。

#### <span id="page-37-2"></span>1.6.2. 预算管理

系统提供全面预算管理功能,预算的基础是部门或个人(可以根据需要定义多个维度),公 司可以制订每年的费用预算,在管控时可以选择警告或冻结,以对预算进行控制:如果某部门 或个人费用超过预算的话,必须要追加预算审批通过之后才能超额支出费用。

#### <span id="page-37-3"></span>1.6.3. 凭证处理

#### 1) 财务凭证

财务凭证在 SAP BUSINESS ONE 中是日记账分录,用于记录财务过账发生的记账。有分为 系统自动过账和手工过账两张。在与财务相关的业务单据生成的时候,同时会生产系统过账的 日记账分录。手工日记账分录需要打开此单据进行填写必要内容并按添加。

日记账分录能关联项目,预设冲销,定义模板,关联核算项目,关联现金流项目等。

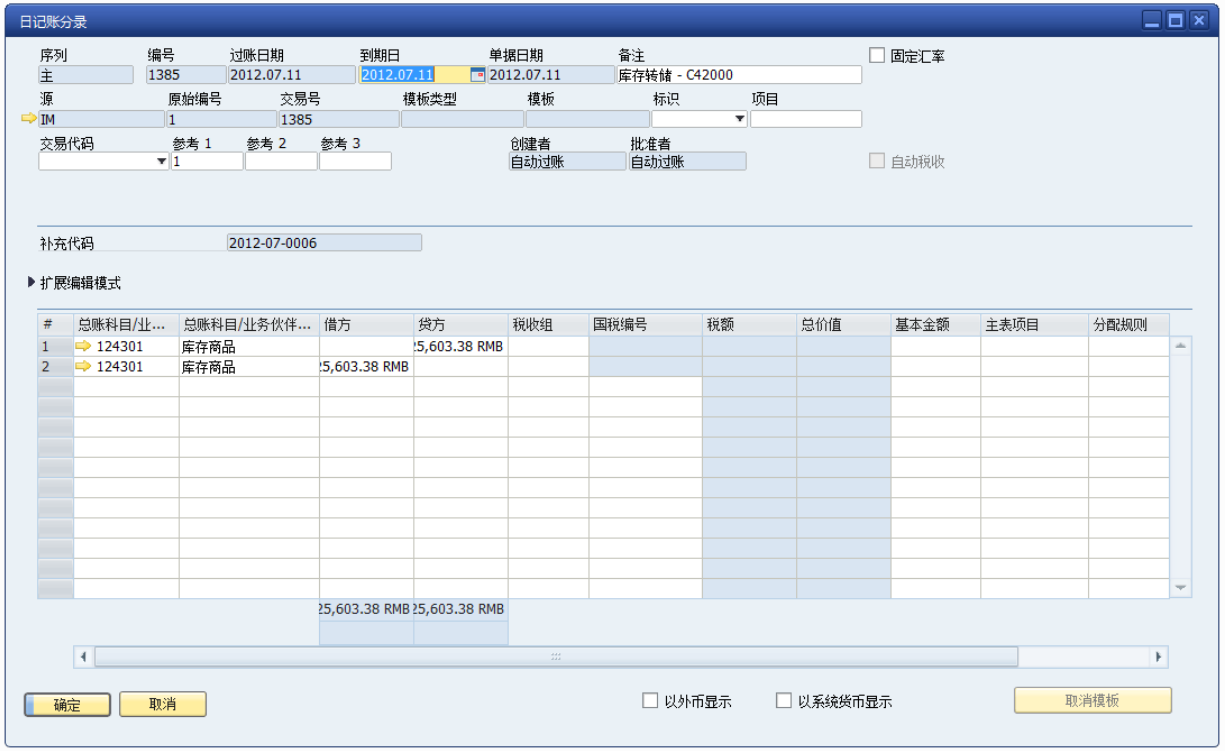

### 2) 凭证草稿

凭证草稿在 SAP BUSINESS ONE 系统中是日记账凭证,能将未过账的日记账分录添加成组 别的形式进行存储,这些组别就是日记账凭证。在过账的时候能记录创建人和批准者。

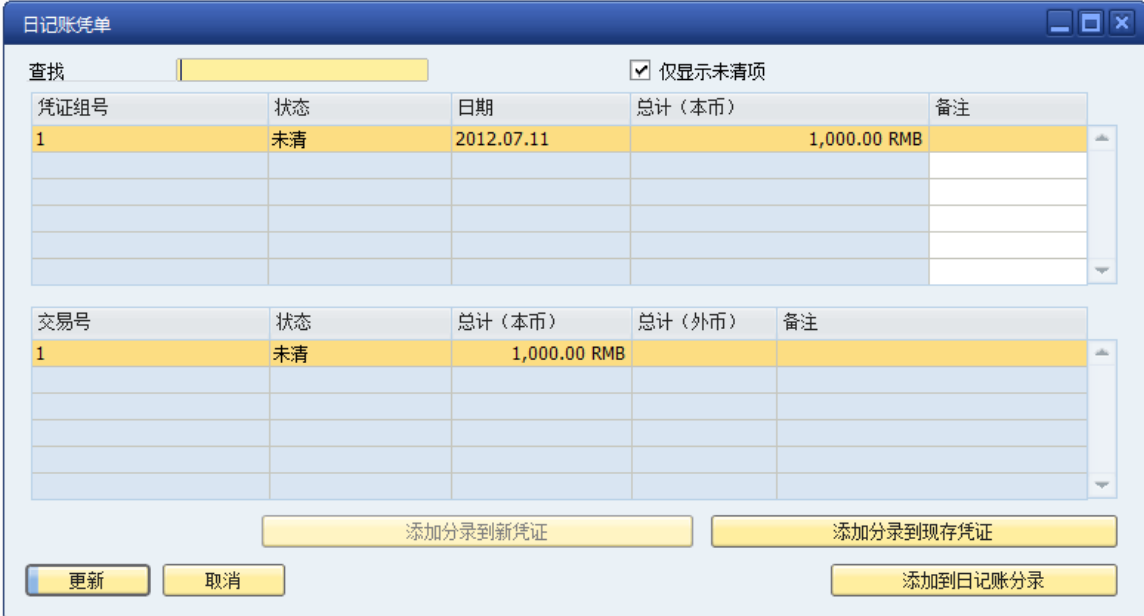

# <span id="page-39-0"></span>1.6.4. 财务报表

#### 1) 凭证日记帐

用途:

此报表使您能够详细显示由 SAP Business One 生成的凭证手工或自动创建的日记帐分录。 通过使用大量的选择参数,每个用户都可以按照公司的需求生成最精确的报表。

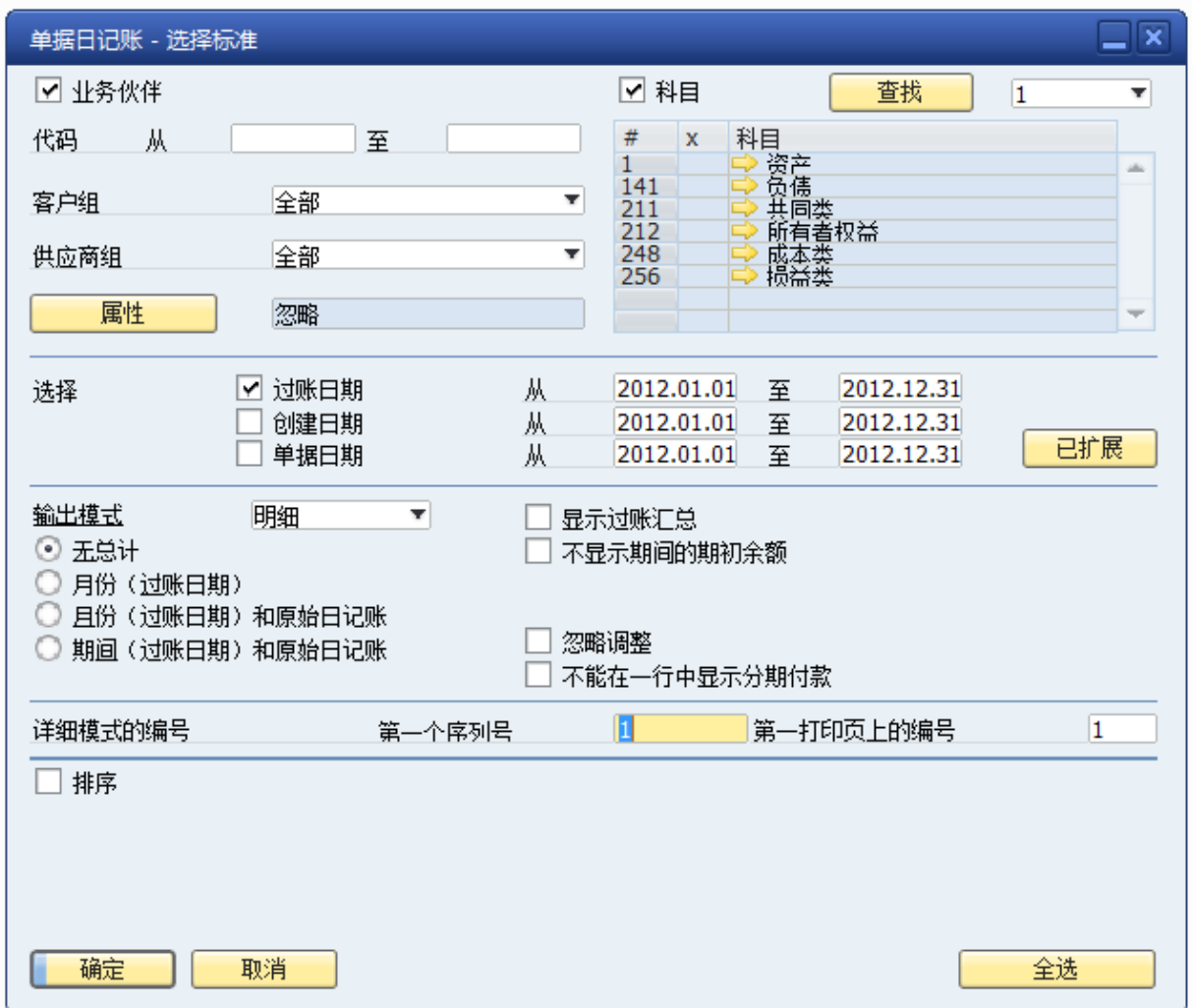

# 2) 总分类日记帐

用途:

用户在此窗口定义交易日记帐报表的参数。做出选择然后选择确定。然后显示根据选择生 成的报表。

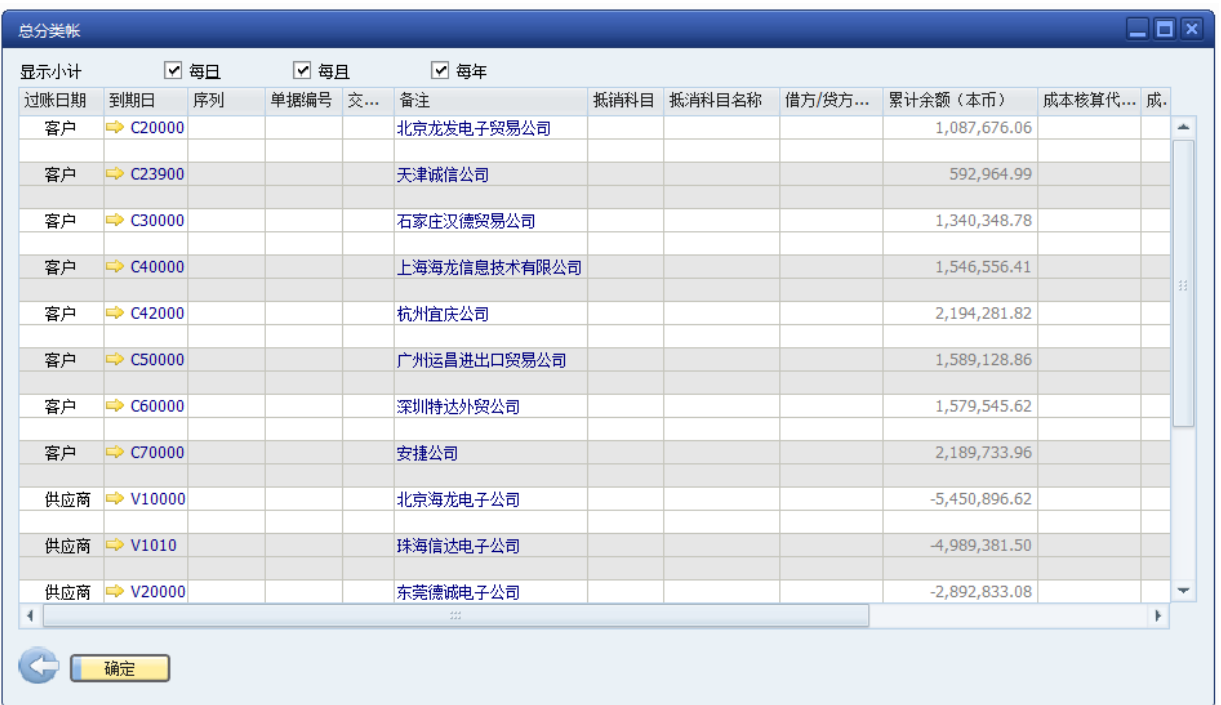

### 3) 资产负债表

用途:

特定日期的资产负债表是显示公司截至到该日期的累计资产和债务的一种报表(根据会计 核算公式:总资产=总债务+权益)。如果启用了多公司同一账套的方案应用,则此表就仅显 示当前登陆用户所属子公司的资产负债表。

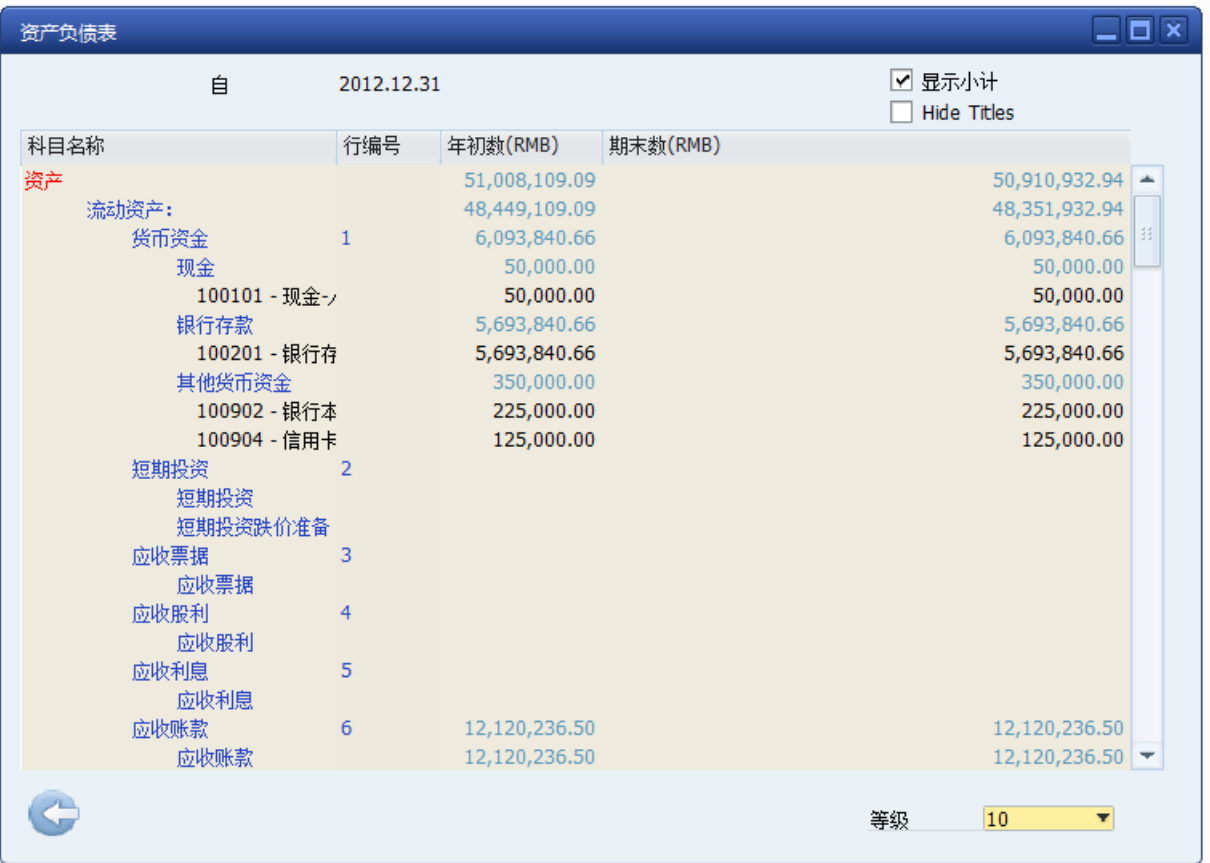

### 4) 试算表

用途:

此窗口提供您公司在某个日期范围内的试算表,该试算表包括所有总帐科目和业务伙伴, 这些总帐科目与业务伙伴的借方值、贷方值以及余额均保存在系统之中。

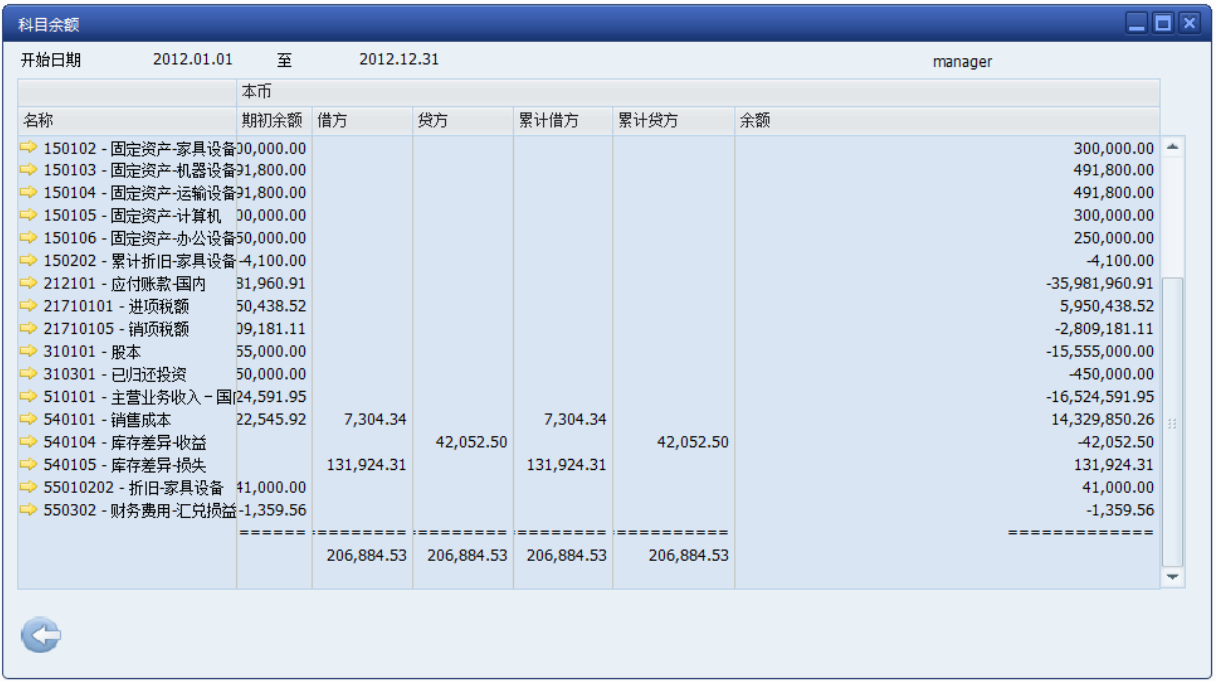

### 5) 损益表

用途:

此窗口提供您公司在某个日期范围内的试算表,该试算表包括所有总帐科目和业务伙伴, 这些总帐科目与业务伙伴的借方值、贷方值以及余额均保存在系统之中。

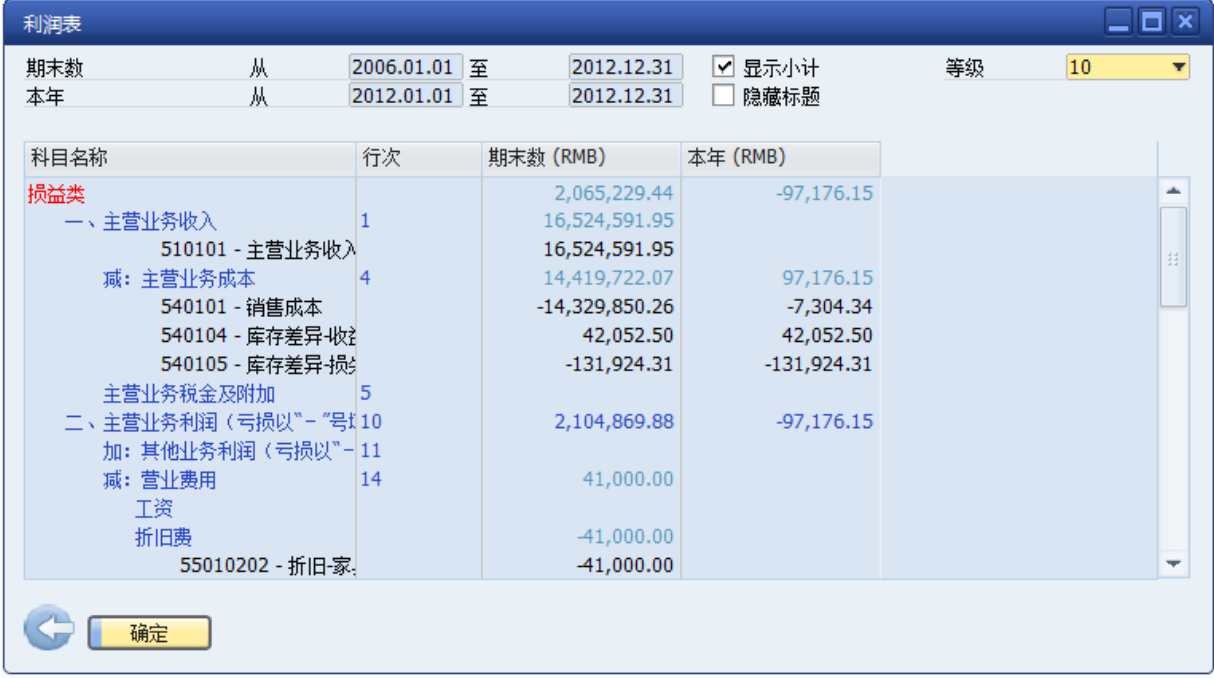

#### 6) 现金流报表

用途:

使用此报表分析基于全部收入和费用的现金流,例如,支票、信用卡、帐户中的周期性交 易、客户负债等等。可以定义每种情况下结果的详细程度。

这样, SAP Business One 会为您提供关于您业务流动性的重要信息, 这是损益表无法提 供的。这是因为 现金流报表考虑是否已支付未清付款,如果没有,是否可以依靠正被支付的 应收帐款。

使用 现金流 报表可以识别未来收入和费用,并使此类型的预测成为业务决策的一部分。 如果您的业务遭受一个流动性问题,报表会使您及时意识到这个问题并能够因此采取行动。

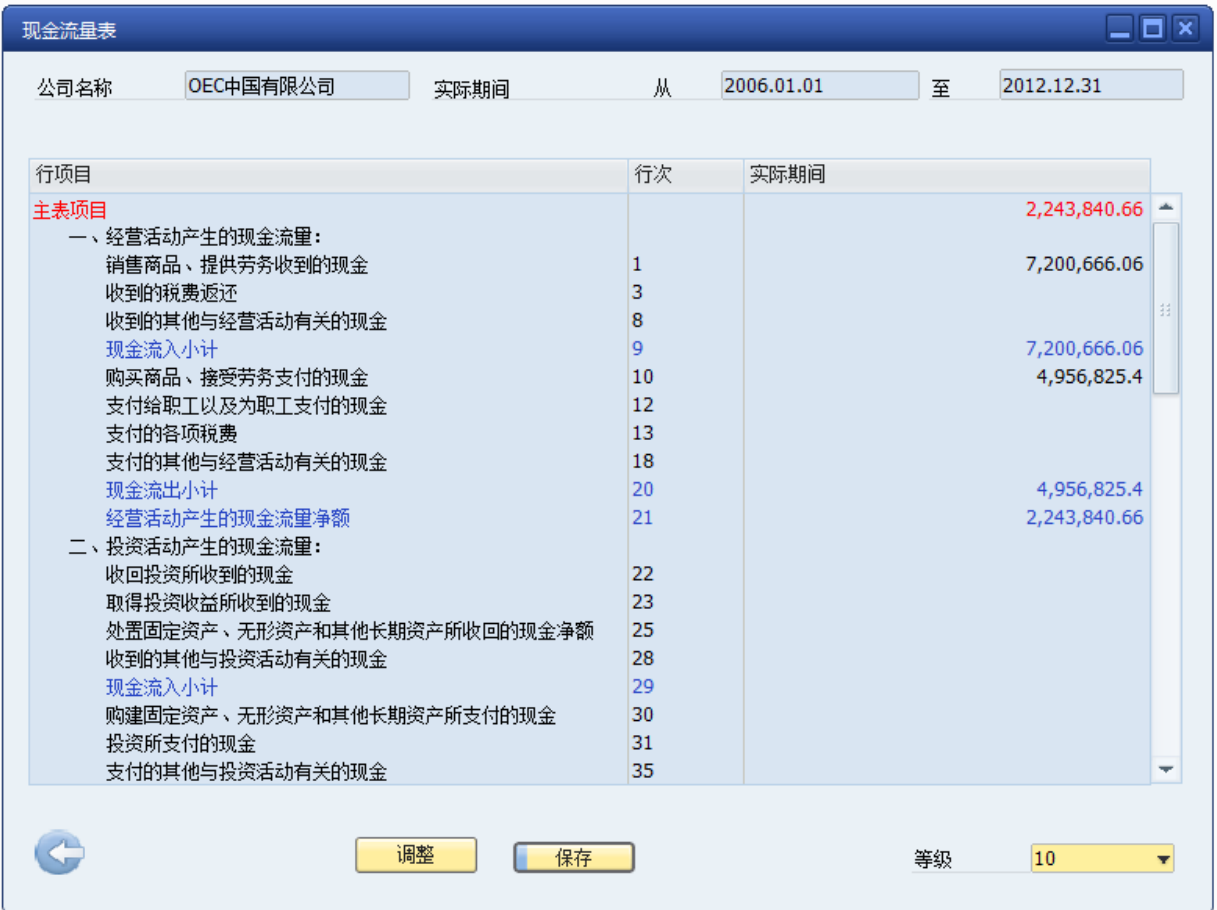

### <span id="page-43-0"></span>1.6.5. 不同国家的财务本地化

SAP 可以在全世界不同国家进行财务本地化的国际化软件, SAP Business One 目前支持的国家有:

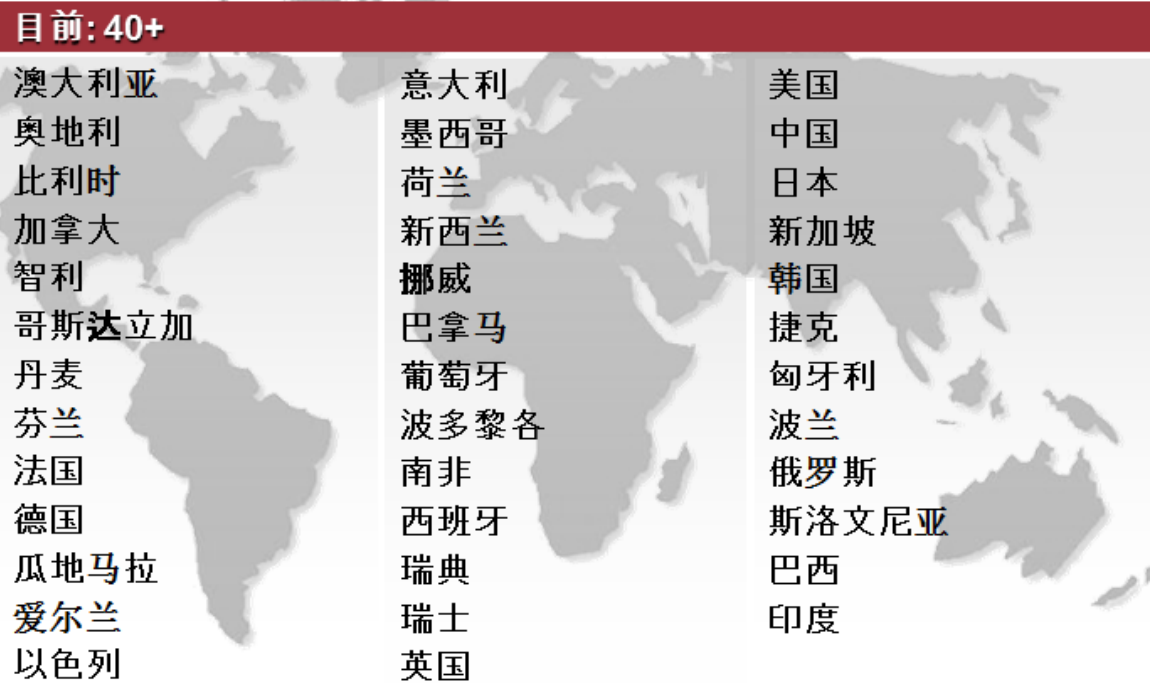

# <span id="page-44-0"></span>**1.7. 商业智能平台与移动办公解决方案**

 $\sim$ 

### <span id="page-44-1"></span>1.7.1. SAP 商业智能平台及个性化的工作重心

通过 SAP 的商业智能平台可以直接打通企业的所有信息化系统;作为统一的报表及管理 层操作平台;

SAP 现推出新一代的商务智能及企业绩效管理平台。其架构如下所示:

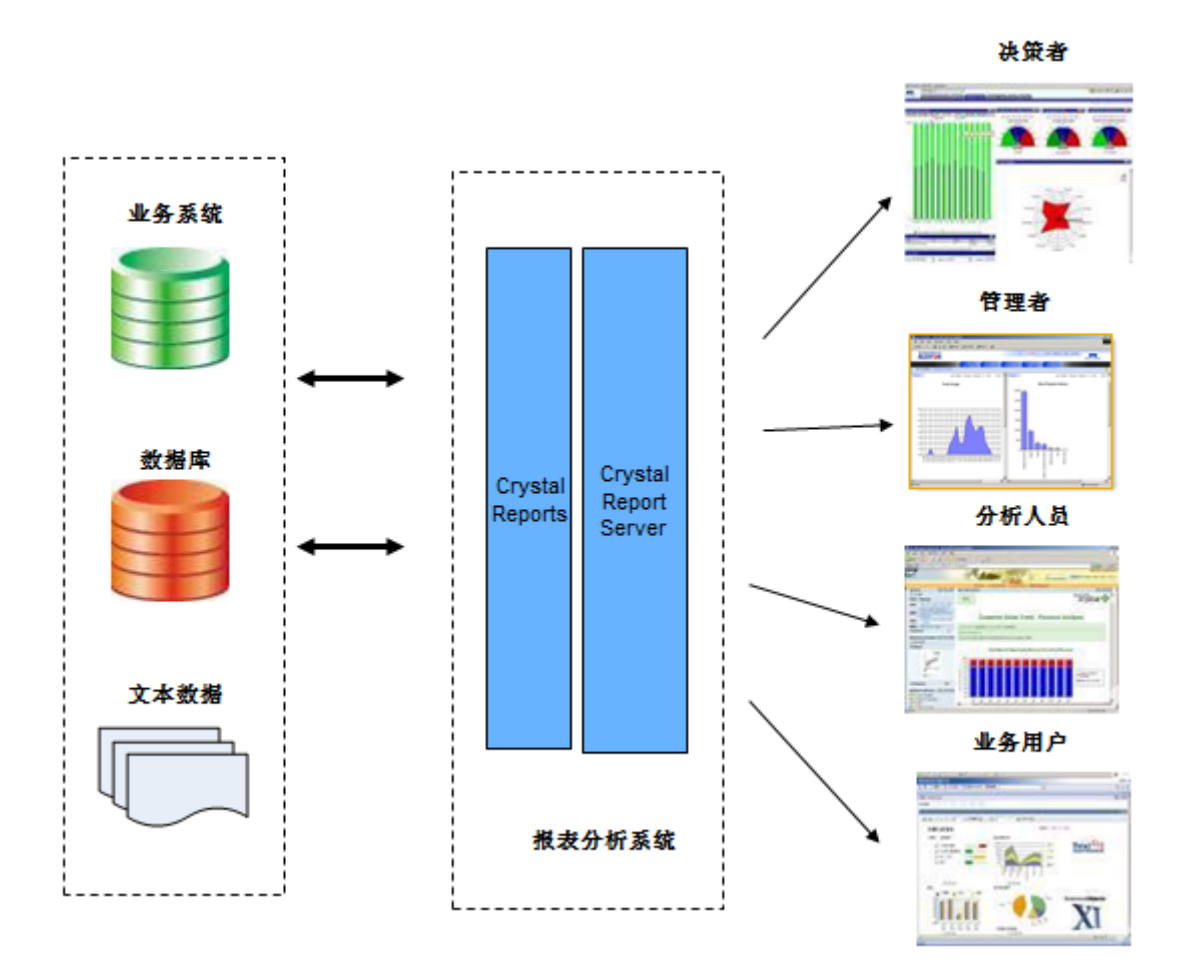

- □ 通过数据整合为所有数据建立一个完整统一的数据源:在这个数据仓库中,整合 了分布在各个系统的数据,对不同系统中的主数据进行了清洗和统一,实现数据 的真实版本;
- □ 在数据仓库的基础上,通过 Crystal Reports 搭建全面报表分析,通过 Xcelsius 水晶易表搭建仪表盘管理分析应用,并可与 Google 地图做集成,实现地理分析。
- □ 通过 Crystal Reports Server 实现统一平台,为所有终端用户提供统一的入口,并 提供权限管理,也可嵌入三技精密企业内网 OA 系统,与内部应用做整合。

商业智能可以直接嵌套到 SAP 里面,在 SAP 里面直接打开或者形成一个个性化的工作中 心。

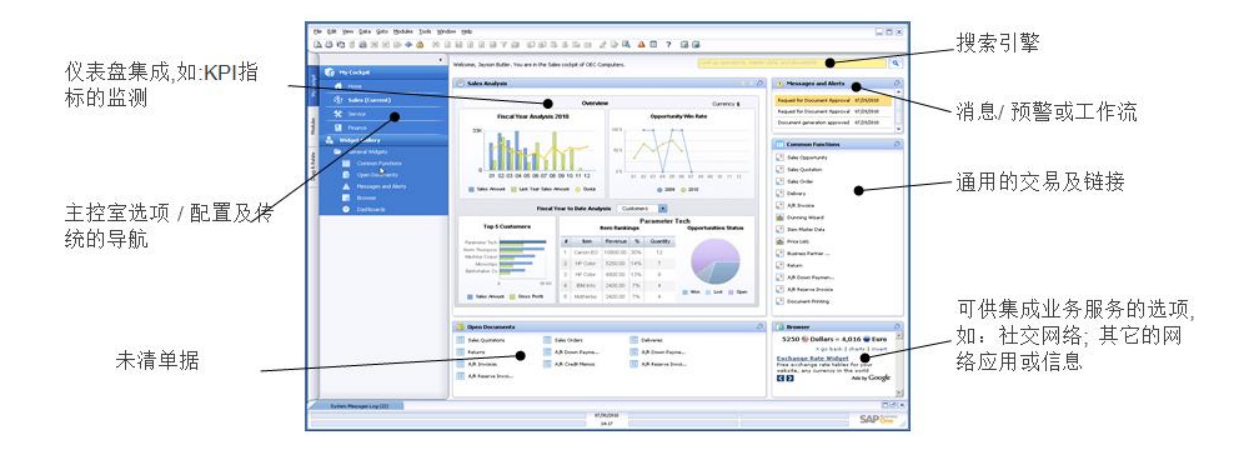

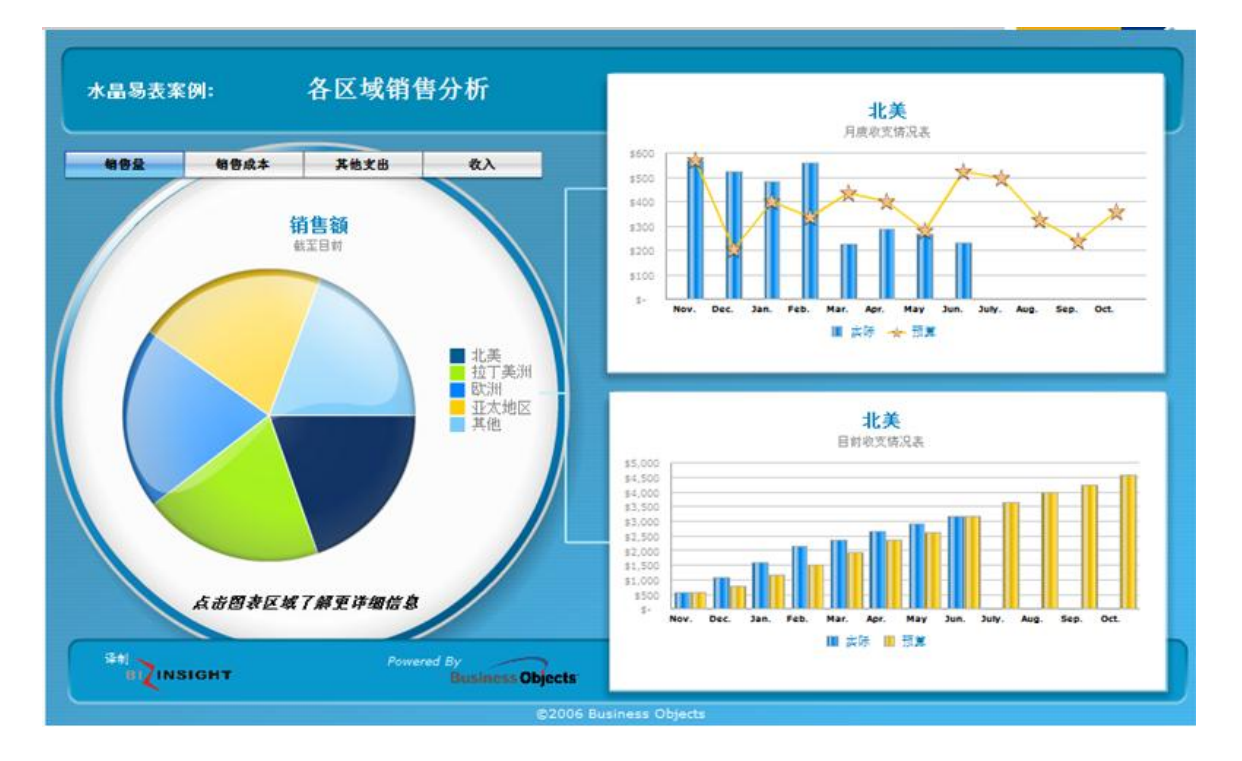

### <span id="page-46-0"></span>1.7.2. 移动办公方案

随时随地、拇指运动般的交互访问 SAP Business One 系统中最为重要的数据. 显著增强 了客户的生产力,提高了业务运营和管理的效率.

### 基于 iPhone 和 iPad 的 SAP Business One

- 快速获取业务运营的相关信息
- 包含业务处理的所有基本需求,如:业务处理、报表分析以及通用的功能拓展

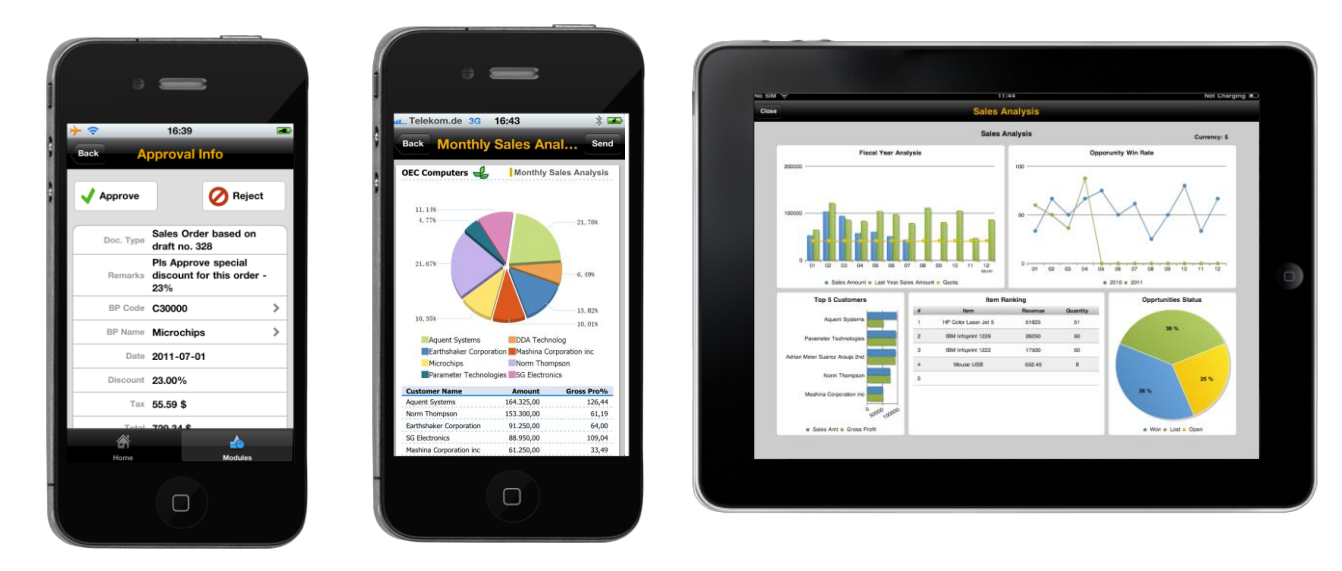

由软件解决方案合作伙伴(SSP)研发的应用程序:

行业化的解决方案、业务流程处理或专门的功能增强插件

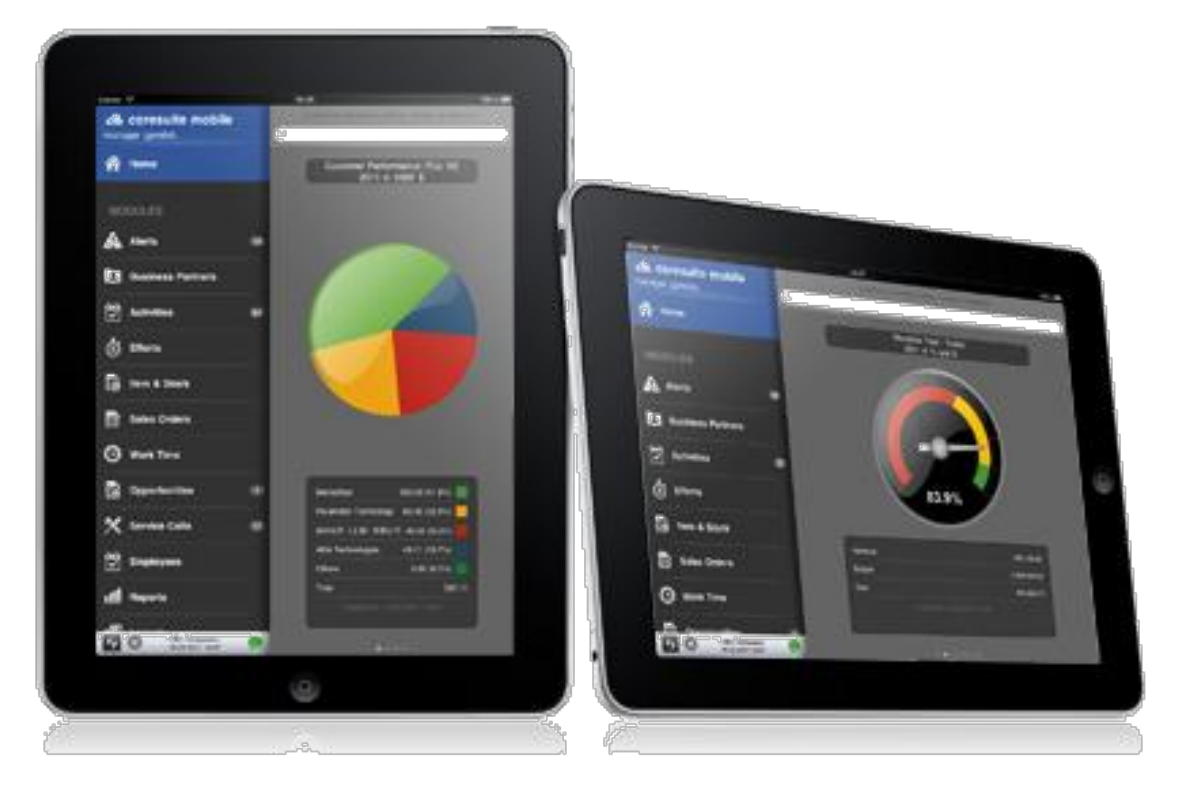